# <span id="page-0-0"></span>**Projektoru Dell™ 2300MP**

[Bezpečnostní pokyny \(čtěte před zapojením projektoru\)](#page-1-0) [O vašem projektoru](#page-3-0) [Zapojení](#page-9-0) [Používání vašeho projektoru](#page-17-0) [Odstraňování závad](#page-31-0) **[Specifikace](#page-34-0)** [Regulatorní oznámení](#page-38-0) [Jak kontaktovat firmu Dell](#page-44-0)

## **Poznámky, upozornění a výstrahy**

**20 POZNÁMKA:**POZNÁMKA upozorňuje na důležité informace, které vám pomohou lépe využívat projektor.

**UPOZORNĚNÍ:**UPOZORNĚNÍ ukazuje na možné poškození hardware nebo ztrátu dat a poskytuje instrukce, jak se problému vyhnout.

**VÝSTRAHA:VÝSTRAHA upozorňuje na možnou škodu na majetku, poškození zdraví nebo smrt.**

**Informace obsažené v tomto dokumentu se mohou bez upozornění změnit. ©2004 Dell Inc. Všechna práva vyhrazena.**

Bez písemného povolení firmy Dell je přísně zakázána jakákoli reprodukce.

Ochranné známky použité v tomto textu: Loga *Dell* a *DELL* jsou ochranné známky firmy Dell Inc.; *DLP* a *Texas Instruments* jsou ochranné známky Texas Instruments Corporation; *Microsoft* a *Windows* jsou registrované ochranné známky Microsoft Corporation; *Macintosh* je registrovaná známka Apple Computer, Inc.

V textu se mohou vyskytovat další ochranné známky a obchodní názvy, které se vztahují k celkům, jež uplatňují nároky na známky a názvy svých produktů. Kromě svých vlastních firma Dell Inc. neuplatňuje vlastnické nároky na ochranné známky a obchodní názvy.

## **Omezení a zřeknutí se odpovědnosti**

Informace obsažené v tomto dokumentu včetně instrukcí, výstrah a regulačních schválení a certifikací jsou založené na informacích, které firmě Dell poskytl výrobce a nebyly nezávisle ověřeny nebo testovány firmou Dell. Firma Dell se zříká jakékoli odpovědnosti pramenící z nedostatků obsažených v těchto informacích.

Všechny informace nebo tvrzení vztahující se k parametrům, výkonnosti, rychlosti nebo způsobilosti součásti zmiňované v tomto dokumentu pocházejí od výrobce a ne od firmy Dell. Firma Dell se zvláště zříká toho, že by měla informace o přesnosti, úplnosti a důkazech těchto tvrzení.

**Červenec 2004 Rev. A00**

## <span id="page-1-0"></span>[Zpět na obsah](#page-0-0) **Bezpečnostní pokyny: Projektoru Dell™ 2300MP**

# **TA VÝSTRAHA**

Dodržujte následující bezpečnostní pokyny a uchráníte tak projektor před možným poškozením a zajistíte si osobní bezpečnost:

- Nepokládejte během provozu žádné objekty před objektiv nebo poblíž objektivu. Zamezíte tak nebezpečí vzniku požáru od intenzivního světla, které objektiv vyzařuje.
- Lampa (lampy) uvnitř výrobku obsahují rtuť a musí se recyklovat nebo likvidovat podle místních, státních nebo federálních zákonů. Popř. kontaktujte Electronic Industries Alliance na www.eiae.org, kde získáte více informací.
- Povrch pod projektorem se může používáním zahřát. S jednotkou projektoru zacházejte opatrně.
- Používáním se lampa silně zahřívá. Nepokoušejte se vyměnit lampu, pokud jste nenechali projektor po použití vychladnout po dobu alespoň 30 minut, poté postupujte podle sekce" [Výměna lampy](#page-9-0)."
- Nikdy se nedotýkejte lampy nebo skla lampy. Lampa může explodovat vinou nesprávného zacházení, i když se dotknete lampy nebo skla lampy.
- Před zapnutím projektoru sejměte kryt objektivu. Jestliže to neuděláte, kryt objektivu se může silně zahřát.
- Před vypnutím projektoru nechte chladicí větrák běžet dvě minuty, vyhnete se tak poškození projektoru a lampy.
- Nezakrývejte větrací otvory a štěrbiny projektoru.  $\bullet$
- Jestliže nebudete dlouho projektor používat, vytáhněte ze zásuvky napájecí kabel.
- Nepoužívejte projektor v příliš horkém, chladném či vlhkém prostředí.
- Nepoužívejte projektor v prašném nebo znečištěném prostředí.
- Nepoužívejte projektor poblíž zařízení, které produkuje silné magnetické pole.
- Nevystavujte projektor přímému slunečnímu záření.
- Nedívejte se do objektivu, je-li projektor zapnutý; silné světlo může poškodit váš zrak.
- Nepoužívejte projektor v dešti nebo vlhkém prostředí, snížíte tak riziko požáru nebo úrazu elektrickým proudem.
- Neotvírejte ani nerozebírejte projektor více, než je nutné při výměně lampy; zabráníte tak úrazu elektrickým proudem.
- Dříve, než budete s projektorem pohybovat nebo než ho vložíte do přenosné brašny, tak se ujistěte, že zoom objektiv a podpěrná noha jsou zcela zasunuté. Vyhnete se tak poškození projektoru.
- Před čistěním projektor vypněte a vytáhněte kabel z elektrické zásuvky. K čistění krytu projektoru použijte navlhčený měkký hadřík a jemný tekutý čisticí prostředek. Neužívejte drsné čističe, vosky či rozpouštědla.

Bezpečnostní pokyny: Projektoru Dell 2300MP

[Zpět na obsah](#page-0-0)

<span id="page-3-0"></span>O vašem projektoru: Projektoru Dell 2300MP

#### [Zpět na obsah](#page-0-0)

# **O vašem projektoru: Projektoru Dell™ 2300MP**

- **[Technické detaily](#page-3-1)**
- **<sup>O</sup>** [Příslušenství](#page-3-2)
- [Hlavní jednotka](#page-5-0)
- [Ovládací panel](#page-5-1)
- **[Připojovací porty](#page-6-0)**
- **· [Dálkové ovládání](#page-7-0)**

#### <span id="page-3-1"></span>**Technické detaily**

- Jednočipová technologie 0,7" Texas Instruments DLP™
- Vysoký kontrast, zařízení pro dvojnásobný datový přenos (DDR) pomocí digitálního mikrozrcátka
- True XGA, 1024 x 768 adresovatelných pixelů.
- $\Box$  2,14 kg, lehký kompaktní design
- Jas 2300 ANSI lumenů (maximálně)
- **Plný poměr kontrastu 2000:1 (Typicky)**
- Manuální 1,2x zoom objektiv
- Vestavěný 2 W reproduktor
- Automatická konverze obrazu (Auto-Sync) na 1024 x 768 z rozlišení UXGA, SXGA+, SXGA, XGA, SVGA, VGA, MAC
- Předdefinované a uživatelem definované video režimy, které zajistí optimální nastavení videa a  $\Box$ grafiky.
- Vlastní diagnostika pro odstraňování závad
- Nejmodernější hardware pro přizpůsobování obrazu na poměr stran 3:2 a 2:2
- 200 W UHP lampa, kterou si uživatel může sám vyměnit, životnost 2000 hodin
- Zvolením ekonomického režimu (snížením příkonu a jasu) může uživatel prodloužit životnost lampy  $\square$ až na 2500 hodin
- Široké možnosti připojení včetně konektorů PC (VGA), S-Video, kompozitní video, komponentní video a RS-232.
- Možnost zapojit současně s promítaným obrazem i monitor PC.
- Kompatibilita s počítači Macintosh®
- $\Box$  Kompatibilita s NTSC, NTSC4.43, PAL, PAL-M, PAL-N, SECAM a HDTV (1080i, 720p, 576i/p, 480i/p)
- Snadno ovladatelné obrazovkové menu (OSD) v mnoha jazycích
- Pokročilá elektronická korekce lichoběžníkového zkreslení.
- □ Snadno ovladatelný ovládací panel s podsvětlenými tlačítky
- Součástí je dálkové ovládání a přepravní brašna Dell testovaná proti nárazům.

\*Založeno na testech ANSI/NAPM IT7.228-1997 jednoho sta lamp v Červen 2004, průměrně 2100 ANSI lumenů. Používáním jas lampy klesá. Firma Dell doporučuje výměnu lampy po 2000 hodinách používání.

#### <span id="page-3-2"></span>**Příslušenství**

Váš projektor se dodává s tímto vyobrazeným příslušenstvím. Ujistěte se, že máte vše a [kontaktujte Dell](#page-44-0) v případě, že něco chybí.

O vašem projektoru: Projektoru Dell 2300MP

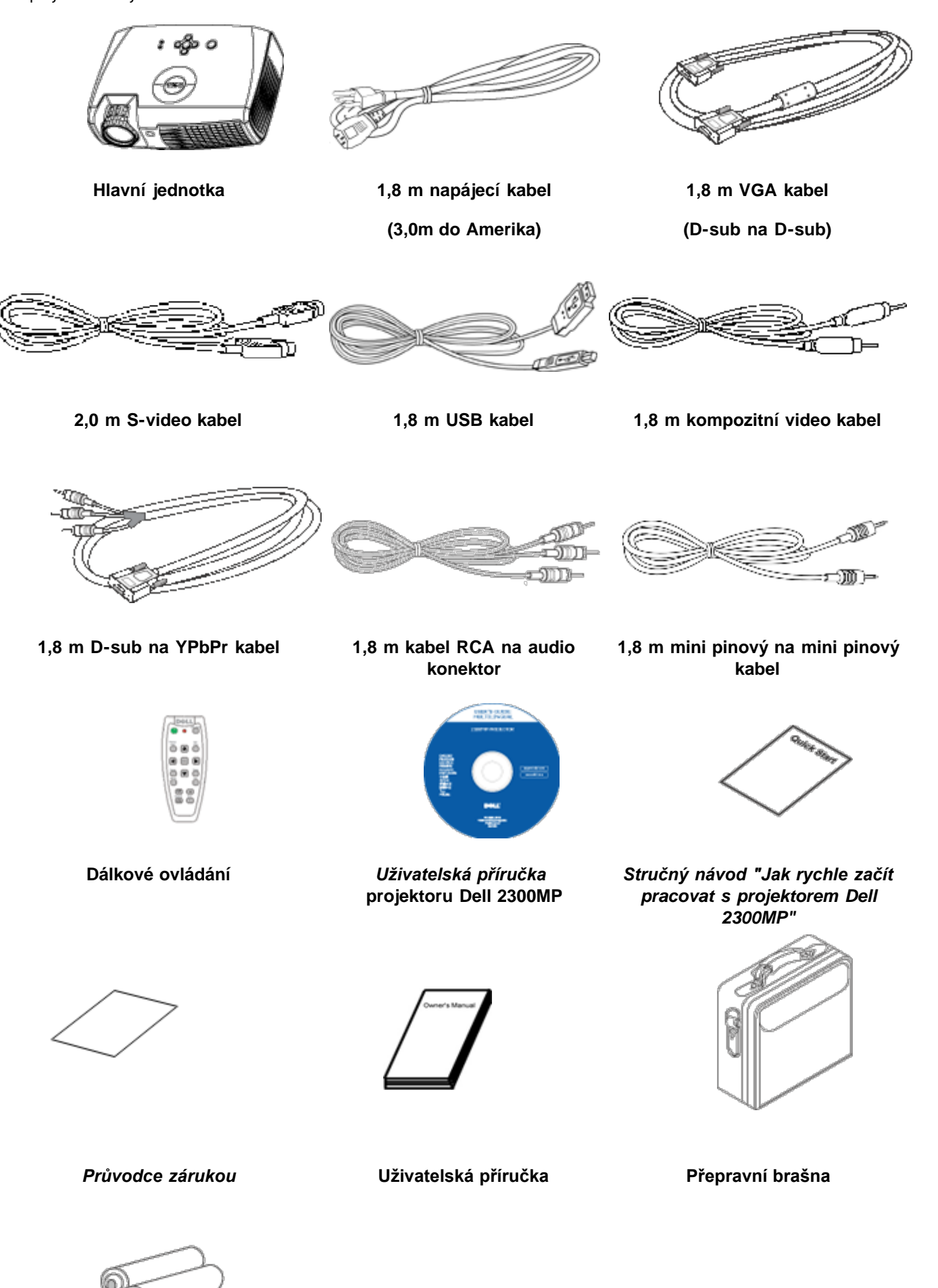

## **Dvě baterie**

## <span id="page-5-0"></span>**Hlavní jednotka**

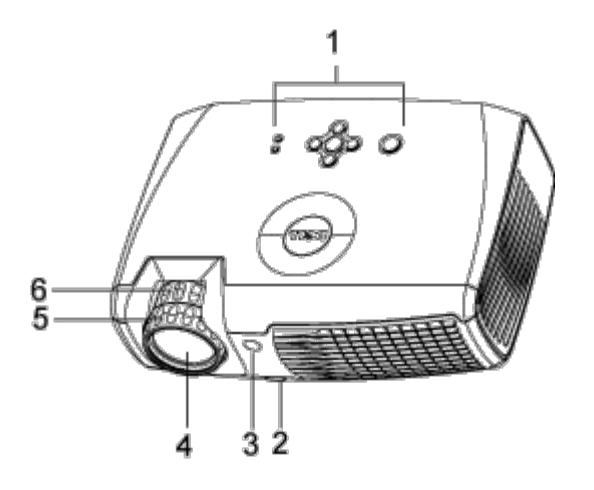

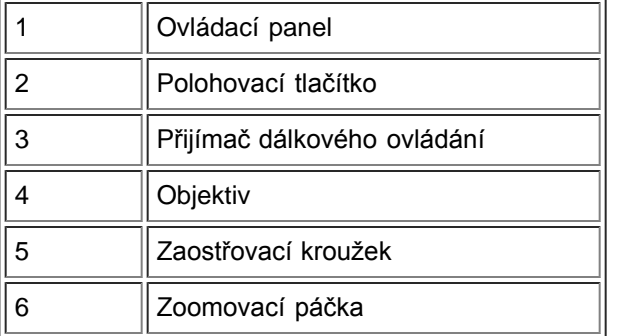

## <span id="page-5-1"></span>**Ovládací panel**

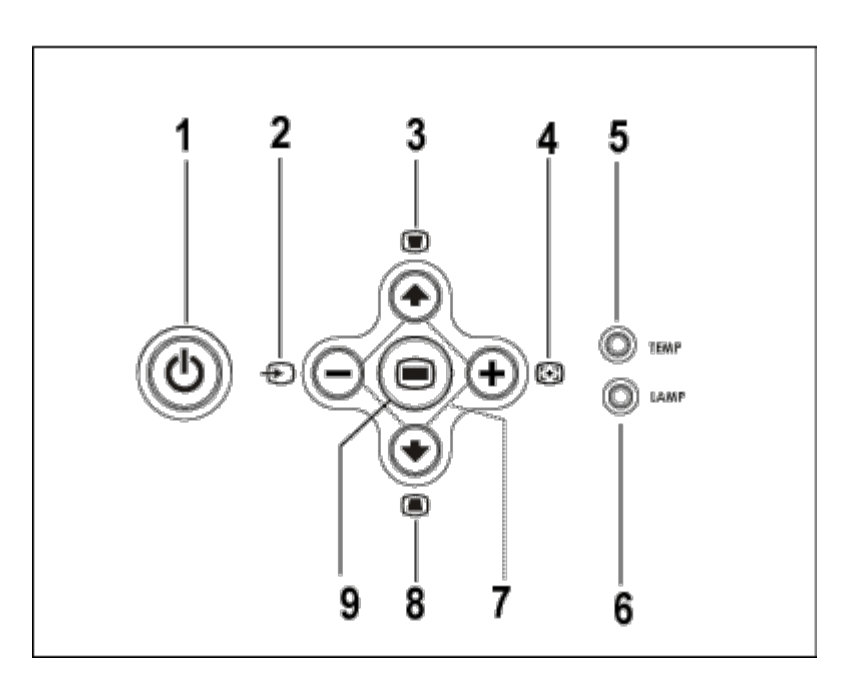

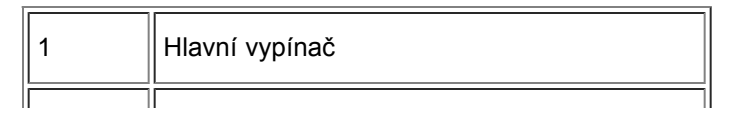

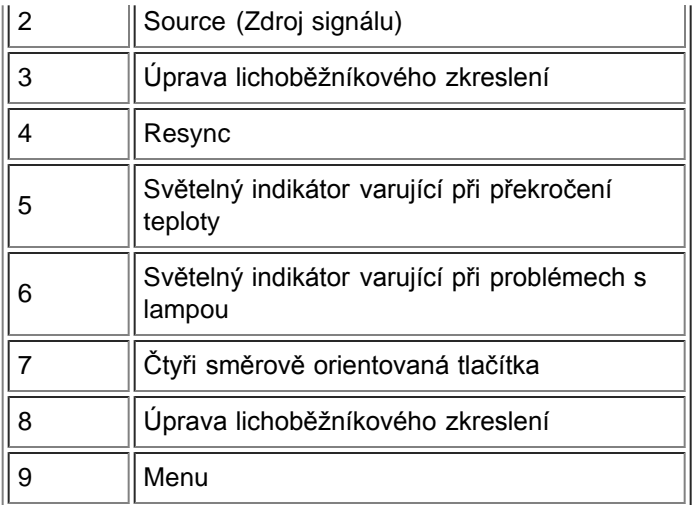

## <span id="page-6-0"></span>**Připojovací porty**

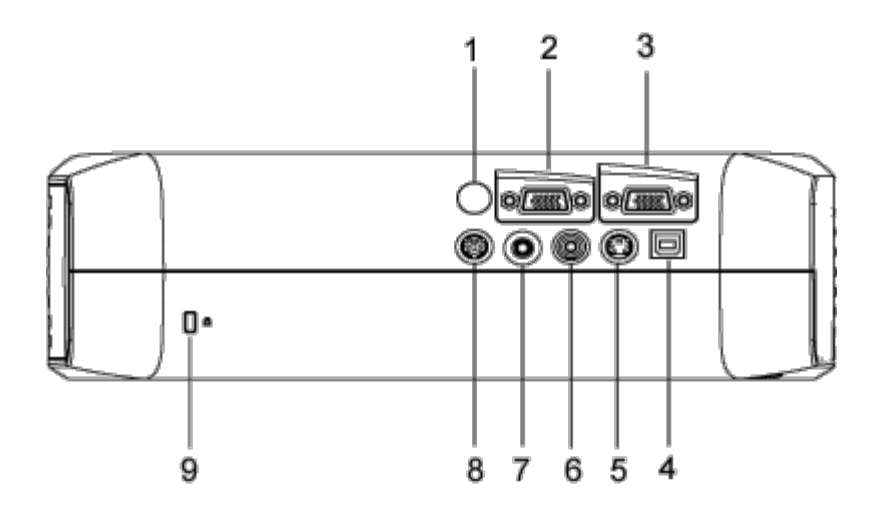

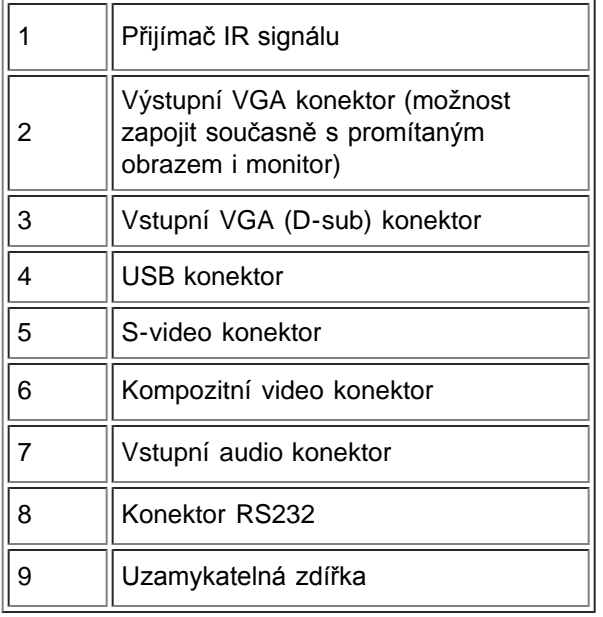

#### <span id="page-7-0"></span>**Dálkové ovládání**

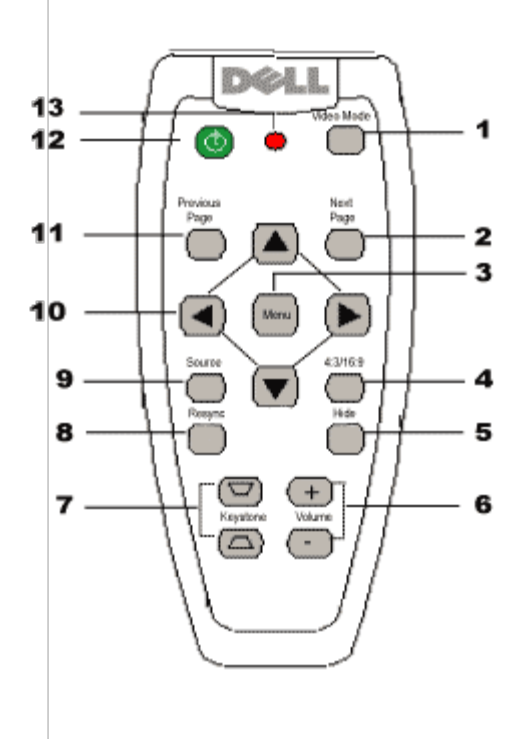

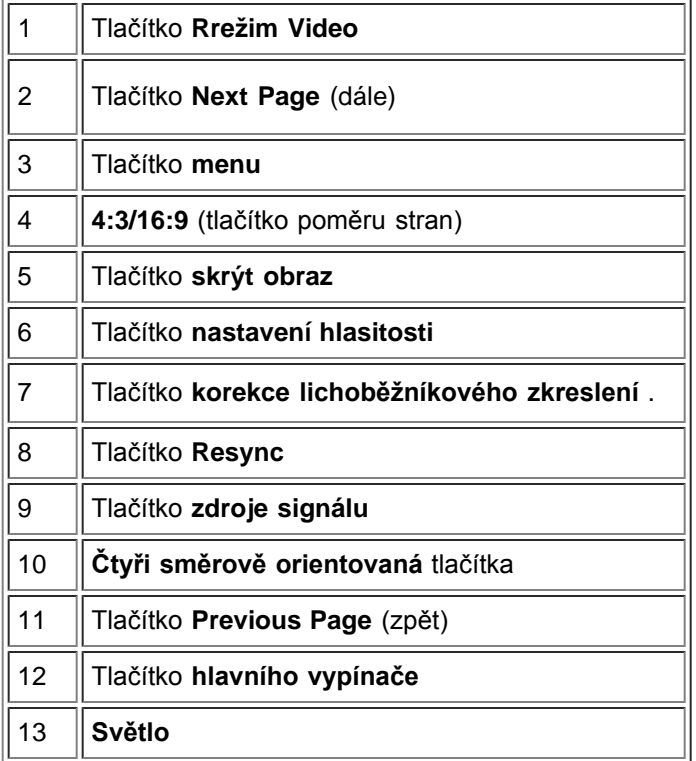

**Likvidace baterií:** Ve vašem ovladači jsou zinko-magnéziové baterie. Potřebujete-li je vyměnit, nahlédněte do stručného návodu *"Jak rychle začít pracovat s projektorem Dell 2300MP"*.

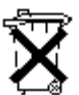

Nevyhazujte použité baterie do domovního odpadu. U místního závodu na zpracování odpadu si zjistěte nejbližší sběrné místo určené pro použité baterie.

[Zpět na obsah](#page-0-0)

## <span id="page-9-0"></span>[Zpět na obsah](#page-0-0)

# **Zapojení: Projektoru Dell™ 2300MP**

Připojení projektoru

- **Zapnutí/vypnutí projektoru**
- Nastavení promítaného obrazu
- [Výměna lampy](#page-9-0)

## **Připojení projektoru**

## **A. k počítači**

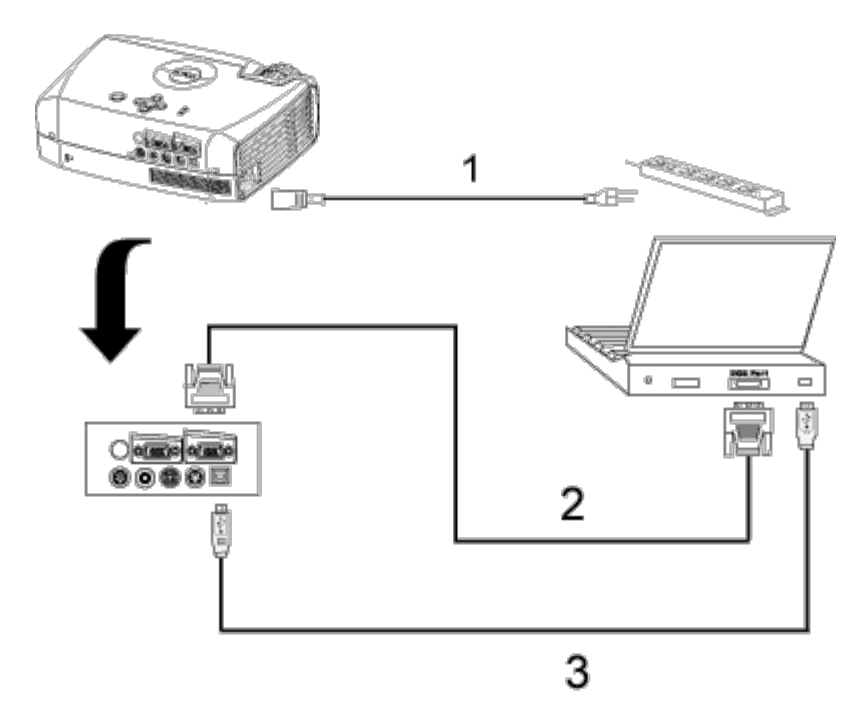

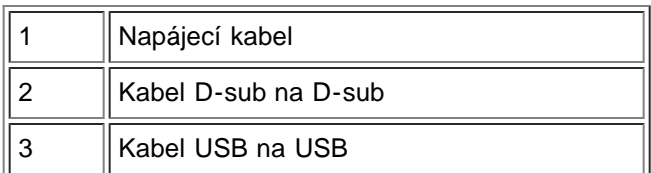

- **B. k přehrávači DVD:** Existují tři způsoby připojení k přehrávači DVD.
- **1. Připojení komponentním kabelem:**

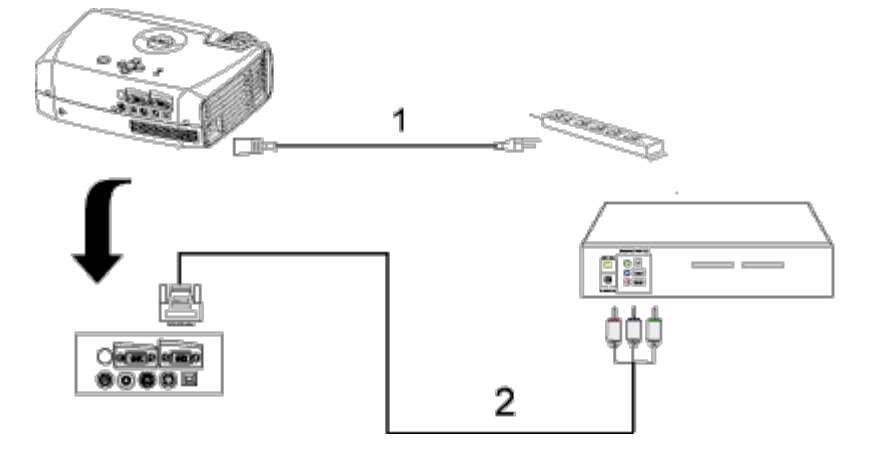

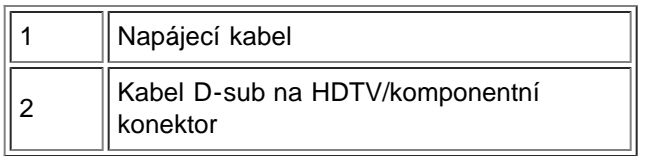

## **2. Připojení S-video kabelem:**

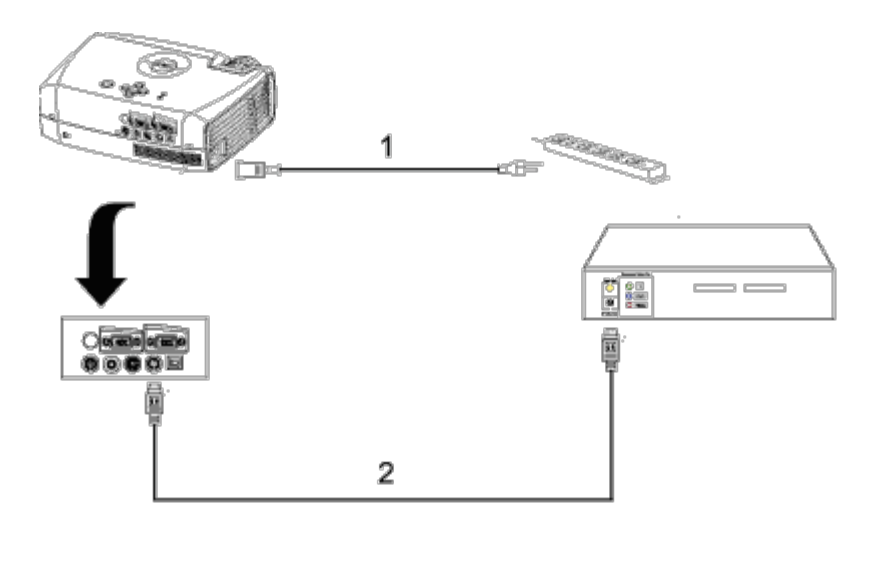

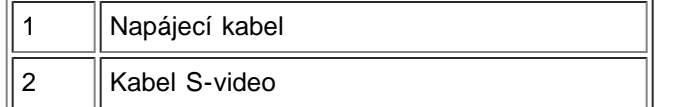

## **3. Připojení kompozitním kabelem:**

Zapojení: Projektoru Dell 2300MP

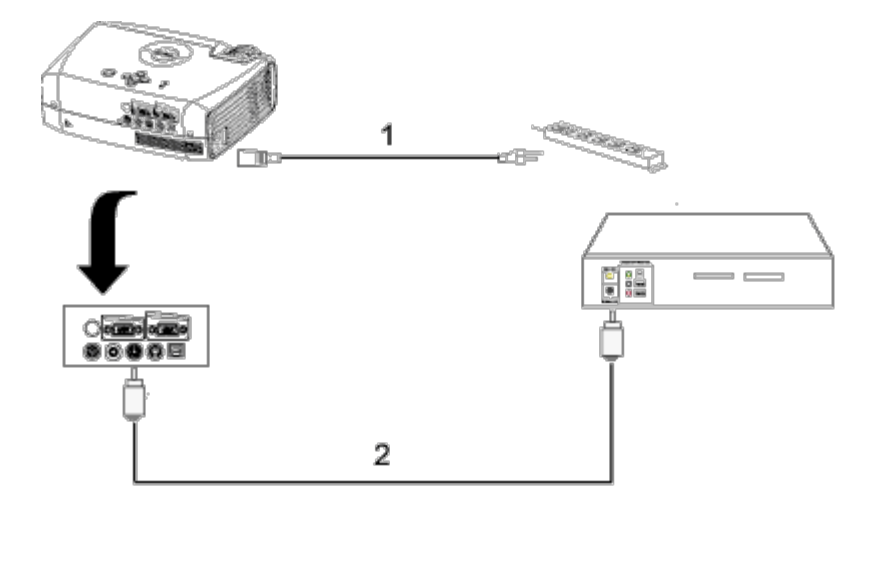

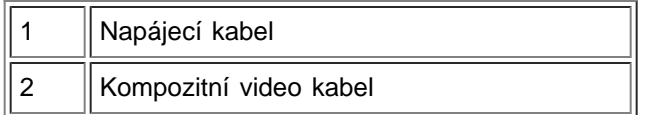

### **C. Možnosti odborného zapojení:**

**Zapojení pro kabelové ovládání projektoru RS232**: Existují dva způsoby připojení pomocí kabelu RS232.

1a) Připojení k PC:

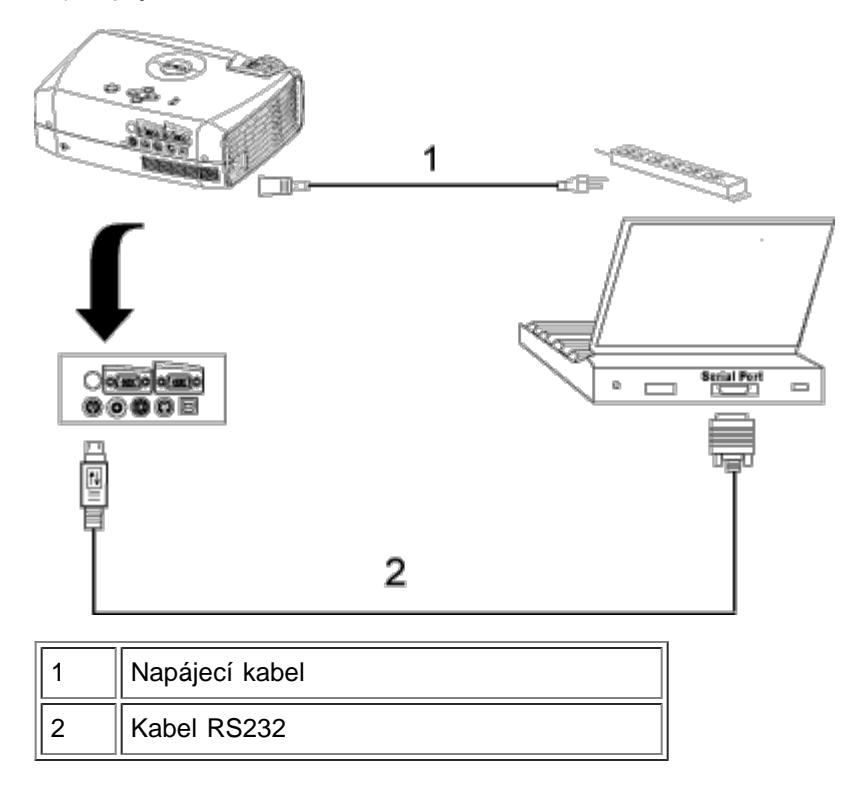

1b) Připojení ke komerčnímu ovládacímu zařízení RS232:

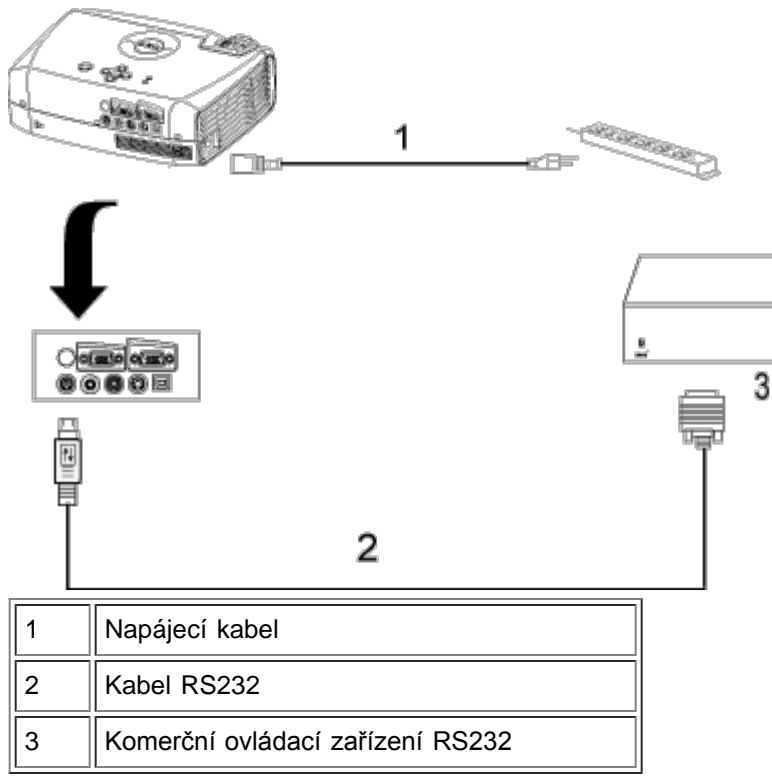

POZNÁMKA: Firma Dell nedodává kabel RS232. Ohledně dodávky kabelu a dálkového ovladače RS232 se informujte u svého odborného dodavatele. Nahlédněte do sekce [Rozmístění pinů a příkazy RS232](#page-34-0).

### **Zapnutí/vypnutí projektoru**

Zapnutí projektoru

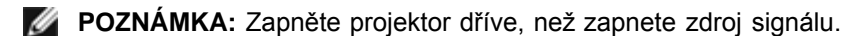

- 1. Ujistěte se, že jste sejmuli kryt objektivu.
- 2. Ujistěte se, že napájecí kabel a příslušné kabely pro přenos signálu jsou dobře zapojené. Kontrolka napětí bude zeleně blikat
- 3. Tlačítkem hlavního spínače zapněte projektor. Na 30 sekund se zobrazí logo firmy Dell.
- 4. Zapněte zdroj signálu (počítač, notebook, DVD atd.). Projektor automaticky detekuje zdroj.
- Jestliže se zobrazuje "Searching for signal..."(Hledám signál) ujistěte se, zda jsou příslušné kabely pro přenos signálu správně připojeny.
- Jestliže je připojeno více zdrojů signálu, použijte tlačítko **Source** (Zdroj) na [dálkové ovládání](#page-7-0) nebo na [ovládací](#page-5-1) [panel](#page-5-1) a zvolte požadovaný vstup.

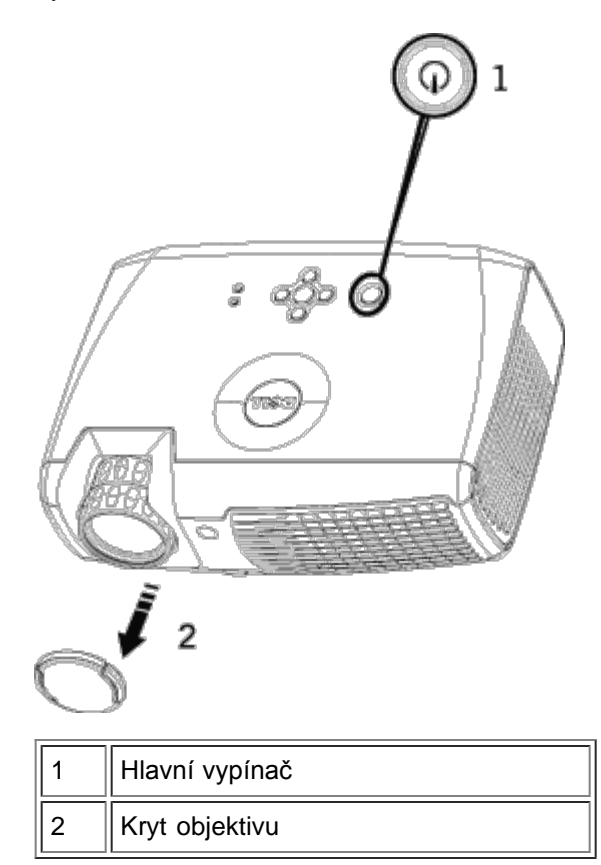

### Vypnutí projektoru

NEVYPÍNEJTE PROJEKTOR ZE SÍTĚ DŘÍVE, NEŽ ŘÁDNĚ PROVEDETE NÁSLEDUJÍCÍ VYPÍNACÍ KROKY:

- Postup vypínání
- 1. Tlačítkem hlavního vypínače vypněte projektor.
- 2. Stiskněte tlačítko hlavního vypínače ještě jednou. Chladicí ventilátory budou v provozu ještě 90 sekund.
- 3. V případě, že kontrolka **LAMP** (lampa) bez přerušení svítí oranžově, vyměňte lampu.
- 4. V případě, že kontrolka **TEMP** (teplota) bez přerušení svítí oranžově, je projektor přehřátý. Displej se automaticky vypne. Po vychladnutí projektoru zkuste opět displej zapnout. Jestliže problém přetrvává, [kontaktujte firmu Dell.](#page-44-0)
- 5. V případě, že kontrolka **TEMP** (teplota) oranžově bliká, tak větrák nefunguje a projektor se automaticky vypne. Jestliže problém přetrvává, [kontaktujte firmu Dell](#page-44-0).
- 6. Vytáhněte napájecí kabel ze zásuvky a z projektoru.
- 7. Jestliže stisknete hlavní vypínač za provozu projektoru, na obrazovce se objeví zpráva "Power Off the Lamp?" (vypnout lampu?) Chcete-li zprávu vymazat, stiskněte jakékoli tlačítko na hlavním panelu nebo zprávu ignorujte; zpráva za 5 sekund zmizí.

#### **Nastavení promítaného obrazu**

Nastavení výšky projektoru

Chcete-li zvednout projektor:

- 1. Stiskněte polohovací tlačítko.
- 2. Zvedněte projektor do požadovaného zobrazovacího úhlu, poté uvolněte tlačítko a zajistěte podpěrnou nohu v požadované pozici.

3. Chcete-li jemně doladit zobrazovací úhel, použijte adjustační kolečko náklonu.

Chcete-li snížit projektor:

- 1. Stiskněte polohovací tlačítko.
- 2. Snižte projektor, poté uvolněte tlačítko a zajistěte podpěrnou nohu v požadované pozici.

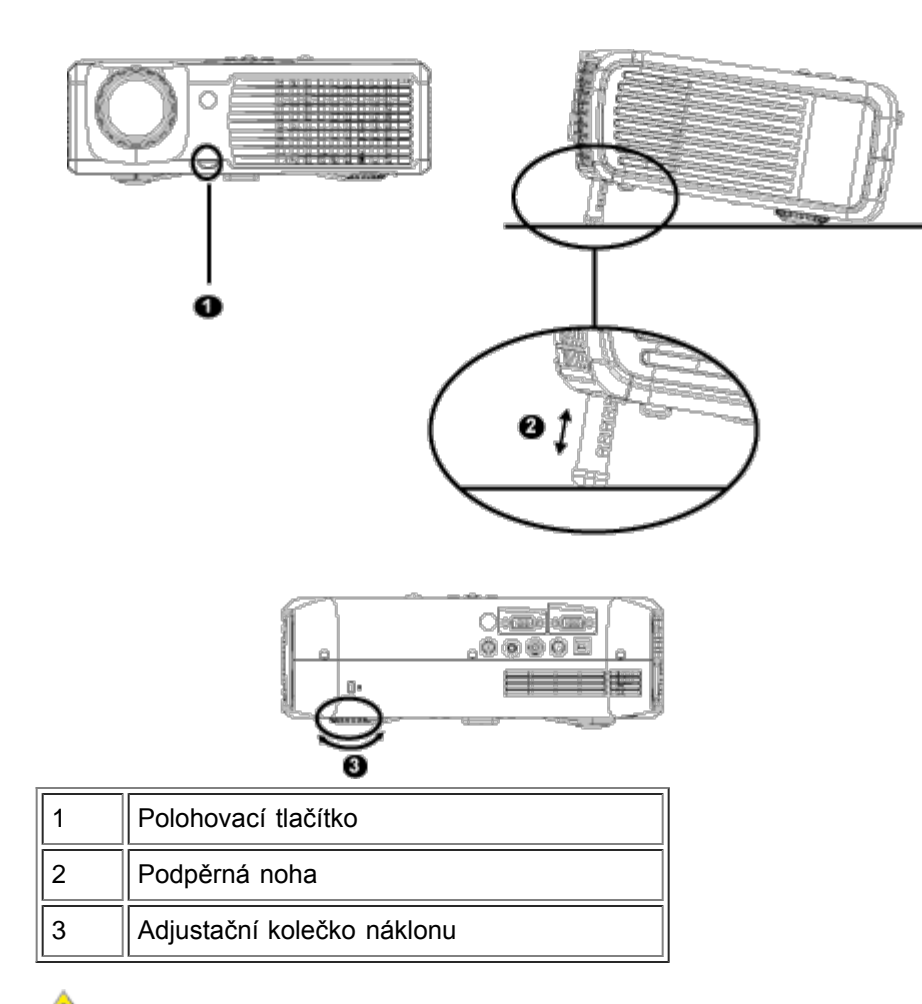

**VÝSTRAHA: Dříve, než budete s projektorem pohybovat nebo než ho vložíte do přenosné brašny, tak se ujistěte, že zoom objektiv a podpěrná noha jsou zcela zasunuté. Vyhnete se tak poškození projektoru.**

#### **Nastavení velikosti a zaostření obrazu**

1. Chcete-li obraz přiblížit nebo oddálit, otáčejte zoomovací páčkou.

2. Otáčejte zaostřovacím kroužkem tak dlouho, až je obraz ostrý. Projektor dokáže zaostřit na vzdálenosti 1,2 až 12 m.

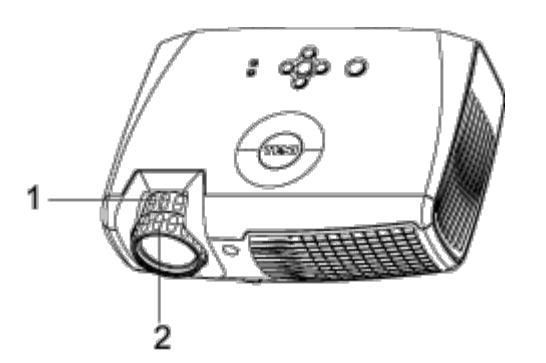

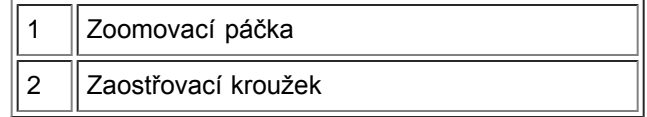

## **Nastavení velikosti promítaného obrazu**

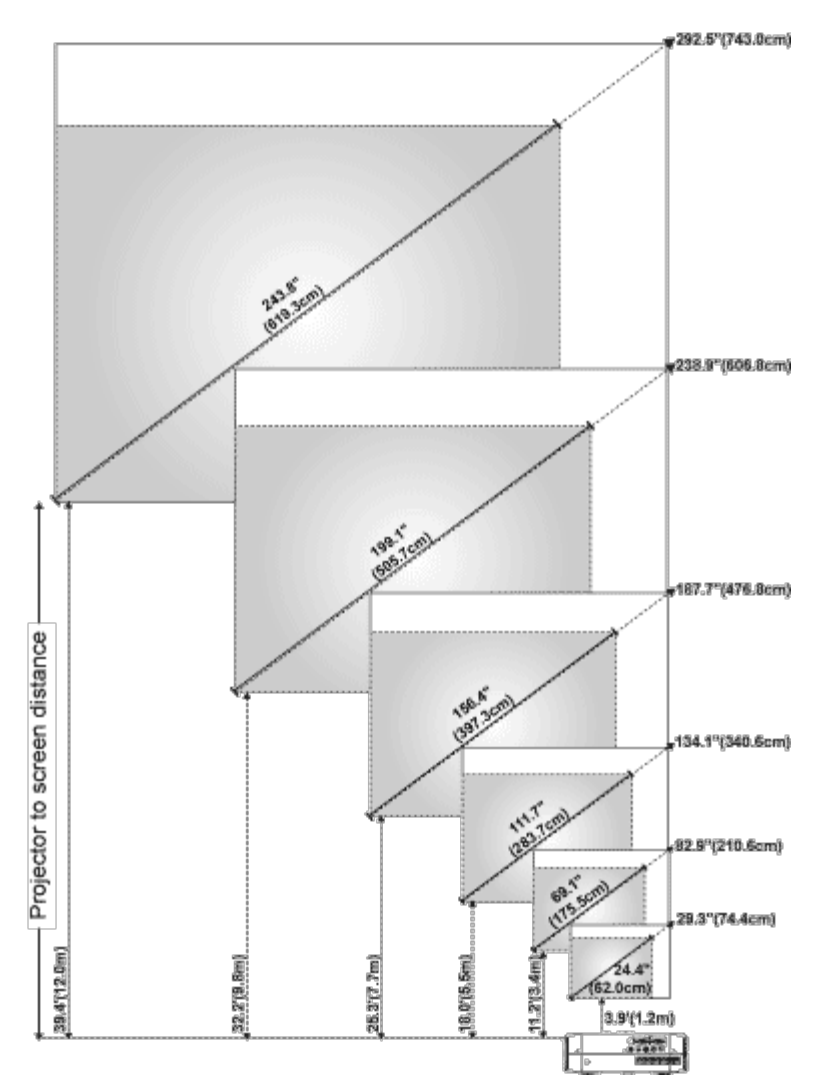

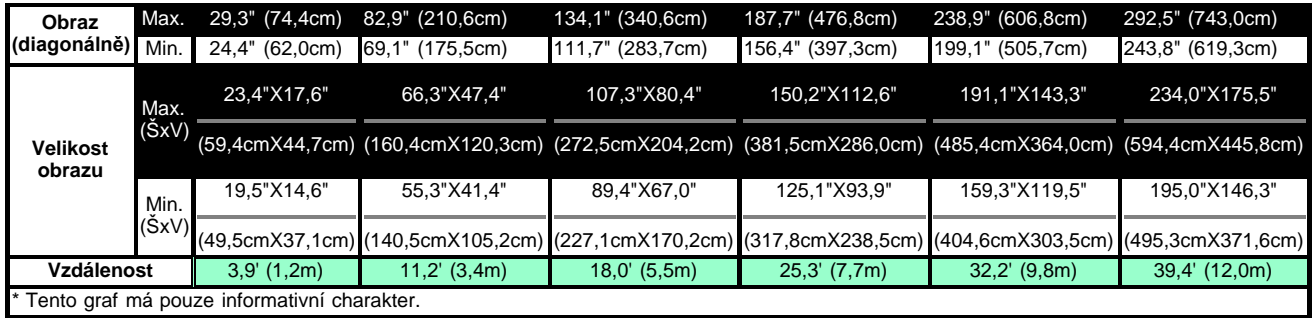

## **Výměna lampy**

Vyměňte lampu, jakmile se na obrazovce objeví zpráva **" Lamp is approaching the end of its useful life in full power operation. Replacement suggested!**" (Lampa se blíží ke konci životnosti. Doporučuje se výměna!). Pečlivě postupujte podle následujících instrukcí. Jestliže problém přetrvává, [kontaktujte firmu Dell](#page-44-0).

**<sup>1</sup>X VÝSTRAHA:** Používáním se lampa silně zahřívá. Nepokoušejte se vyměnit lampu, pokud jste nenechali projektor po použití vychladnout po dobu alespoň 30 minut.

## **Výměna lampy:**

- 1. Vypněte projektor a odpojte kabel síťového napájení.
- 2. Ponechte projektor vychladnout po dobu minimálně 30 minut.
- 3. Uvolněte dva šrouby, které drží kryt lampy a sejměte kryt.
- 4. Uvolněte 2 šrouby, které drží lampu.
- 5. Uchopte lampu za kovovou úchytku a vyjměte ji.
- 6. Chcete-li vložit novou lampu, postupujte v opačném pořadí podle kroků 1 až 5.
- 7. Levou ikonou **Lamp Reset** (Reset lampy) vynulujte počítadlo doby provozu lampy. Ikonu naleznete v obrazovkovém menu v položce **Management** (Správa).

**POZNÁMKA:** Firma Dell může požadovat, aby lampy vyměněné v záruce byly vráceny firmě Dell. V opačném případě si u místního závodu na zpracování odpadu zjistěte nejbližší sběrné místo.

**POZNÁMKA:** Lampa obsahuje rtuť. Na likvidaci tohoto materiálu se mohou vztahovat omezení z důvodu ochrany životního prostředí. Pro získání informací ohledně likvidace nebo recyklace lampy kontaktujte místní úřady nebo Electronic Industries Alliance: www.eiae.org.

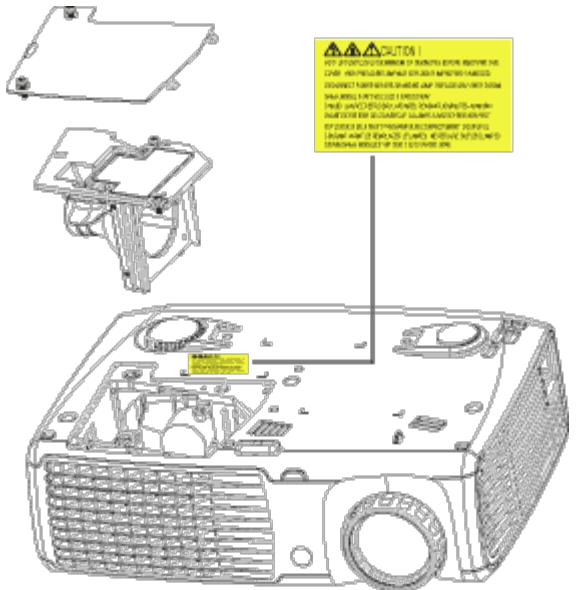

**<sup>1</sup>X VÝSTRAHA:** Nikdy se nedotýkejte lampy nebo skla lampy. Lampa může explodovat vinou nesprávného zacházení, i když se dotknete lampy nebo skla lampy.

## [Zpět na obsah](#page-0-0)

## <span id="page-17-0"></span>[Zpět na obsah](#page-0-0) **Používání vašeho projektoru: Projektoru Dell™ 2300MP**

**Ovládací panel** Dálkové ovládání **Obrazovkové menu** 

## **Ovládací panel**

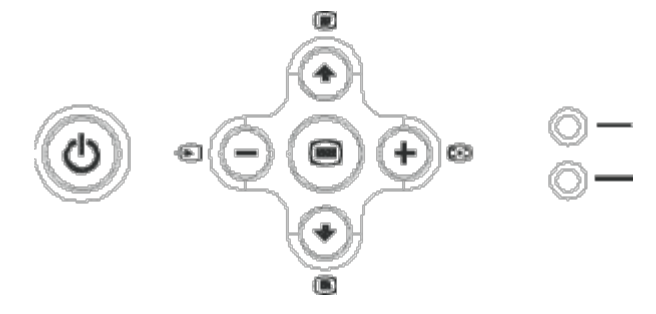

**Power (Zapínání)** Viz sekce "Zapnutí/vypnutí projektoru."

## **Volume (Hlasitost)**

Zvýšení nebo snížení hlasitosti reproduktorů.

## **Video Mode (Rrežim Video)**

Přepíná zobrazovací režimy **PC Mode** (PC), **Movie Mode** (filmový), **Game Mode** (herní), **sRGB Mode** (sRGB), **User Mode** (uživatelský).

## **Source (Zdroj signálu)**

```
Stiskněte tlačítko a můžete přepínat mezi zdroji analogový RGB, kompozitní, komponentní-I, S-video a
analogový YPbPr v případě, že je k projektoru připojeno více zdrojů signálu.
```
## **Resync**

```
Synchronizujte projektor se vstupním zdrojem stiskem tlačítka [+].
Resync nebude fungovat, jestliže je zobrazeno OSD (obrazovkové menu).
```
#### **Menu**

Chcete-li aktivovat OSD, stiskněte tlačítko . K navigaci po OSD použijte čtyři směrově orientovaná tlačítka a **Menu**.

## **Čtyři směrově orientovaná tlačítka**

K přepínání mezi položkami OSD slouží čtyři směrově orientovaná tlačítka

## **Úprava lichoběžníkového zkreslení**

Chcete-li potlačit zkreslení obrazu zaviněné nakloněním projektoru, stiskněte tlačítko nebo . (±16 stupnů)

Používání vašeho projektoru: Projektoru Dell 2300MP

## **Dálkové ovládání**

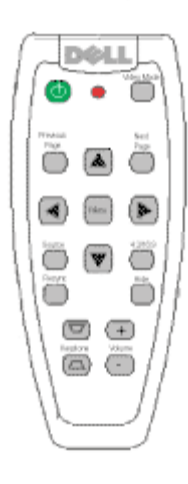

## **Power (Zapínání)**

Viz sekce "Zapnutí/vypnutí projektoru."

## **Source (Zdroj signálu)**

Tlačítkem **Source** (Zdroj signálu) můžete přepínat mezi těmito zdroji signálu: analogový RGB, digitální RGB, kompozitní, komponentní-I, S-video nebo analogový YPbPr.

#### **Resync**

Synchronizujte projektor se vstupním zdrojem stiskem tlačítka **Resync**. Resync nebude fungovat, jestliže je zobrazeno **OSD** (obrazovkové menu).

#### **Směrově orientovaná tlačítka**

Stiskem tlačítek a nebo se můžete pohybovat položkami OSD, chcete-li upravit nastavení, stiskněte šipky "vpravo" a "vlevo".

#### **Skrytí obrazu**

Stiskem tlačítka **Hide** (Skryj) můžete skrýt obraz, opětovným stiskem obraz obnovíte.

## **Video Mode (Rrežim Video)**

Mikroprojektor Dell 2300MP má přednastavené konfigurace optimalizované pro zobrazování dat (počítačová grafika) nebo video (filmy, hry atd.). Tlačítkem **Video Mode** (Rrežim Video) můžete volit **PC mode** (PC režim), **Movie mode** (filmový režim), **Game Mode** (herní režim), **sRGB** (sRGB režim), nebo **User mode** (uživatelský režim, určený pro uživatele, který si může nastavit a uložit vlastní nastavení.) Aktuální zobrazovací režim zobrazíte jedním stiskem tlačítka **Video Mode** (Rrežim Video). Opětovným stiskem tlačítka **Video Mode** (Rrežim Video) můžete přepínat mezi režimy.

## **Předchozí strana**

Stiskem tlačítka **Previous Page** (předchozí strana) se dostanete o stranu zpět.

## **Další strana**

Stiskem tlačítka **Next Page** (další strana) se dostanete na další stranu.

### **Menu**

OSD menu aktivujete stiskem tlačítka **Menu**. K navigaci po OSD použijte čtyři směrově orientovaná tlačítka a **Menu**.

#### **4:3/16:9**

Stiskem tlačítka **4:3/16:9** přepínáte mezi poměry stran 1:1, 16:9, 4:3, jak je popsáno níže.

### **Volume (Zvýšit/snížit hlasitost)**

Chcete-li zvýšit hlasitost, stiskněte tlačítko **Vol+** (zvýšit), chcete-li hlasitost snížit, stiskněte **Vol-** (snížit).

### **Keystone (Lichoběžníkové zkreslení)**

Upravuje zkreslení obrazu způsobené nakloněním projektoru. (±16 stupnů)

## **Obrazovkové menu**

- Projektor má mnohojazyčné obrazovkové menu (OSD), které lze zobrazit, ať je vstupní zdroj zapojený či ne.
- OSD menu umožňuje provést úpravy obrazu a měnit množství nastavení. Je-li zdrojem signálu počítač, OSD povolí zápis do záložky Computer Image (Počítačový obraz). Používáte-li jako zdroj video, OSD povolí zápis do záložky Video Image (Video obraz). Projektor automaticky detekuje zdroj.
- $\bullet$  Mezi záložkami OSD menu se můžete pohybovat tlačítky  $\textcircled{\tiny{*}}$ ) nebo  $\textcircled{\tiny{*}}$ Například: All Images-->Computer Image--> Audio--> Management--> Language--> Factory Reset (Nastavení obrazu--> Počítačový obraz--> Audio--> Správa--> Jazyk--> Nastavení od výrobce). Chcete-li vybrat záložku, stiskněte na klávesnici nebo **Menu** na dálkovém ovladači.
- Chcete-li vybrat položku, stiskněte (←) nebo (←), nastavení upravíte tlačítky (–) nebo (+) na klávesnici nebo tlačítky vpravo a vlevo na dálkovém ovladači. Vybraná položka změní barvu na tmavě šedou.
- Chcete-li opustit OSD, jděte na záložku "Exit" (konec) a stiskněte tlačítko na klávesnici nebo "**Menu**" na dálkovém ovladači.

**All Images Menu (menu Nastavení obrazu)**

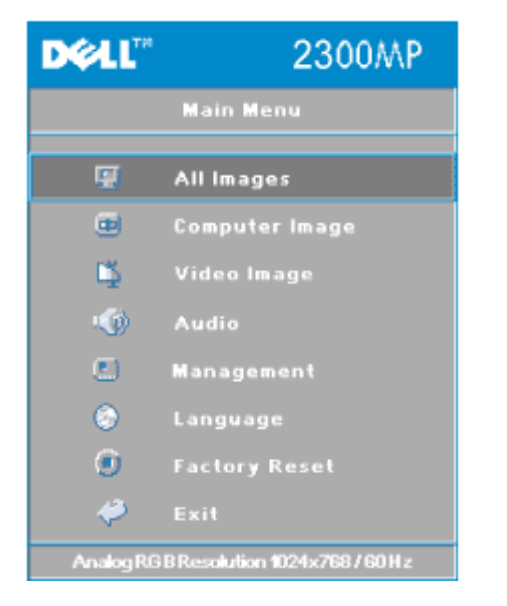

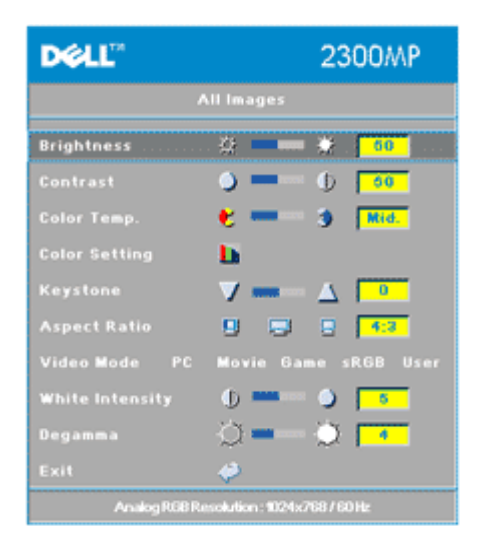

### **Jas**

Upravuje jas obrazu.

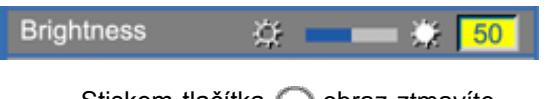

- Stiskem tlačítka  $\Box$  obraz ztmavíte.
- Stiskem tlačítka  $\left( +\right)$  obraz zjasníte.

#### **Contrast (Kontrast)**

Nastavení kontrastu určuje stupeň rozdílu mezi nejtmavší a nejsvětlejší částí obrazu. Úprava kontrastu mění v obrazu množství černé a bílé.

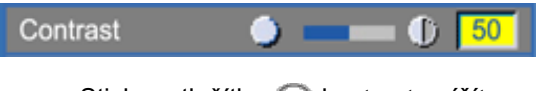

- Stiskem tlačítka  $\bigcap$  kontrast snížíte.
- Stiskem tlačítka (+) kontrast zvýšíte.

## **Color Temp. (Teplota barev)**

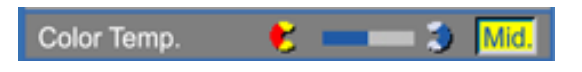

Upravuje teplotu barev. S vyšší teplotou barev vypadá obraz více domodra. S nižší teplotou vypadá obraz více dočervena. Uživatelský režim aktivuje hodnoty v menu "color setting" (nastavení barev).

## **Color Setting (Nastavení barev)**

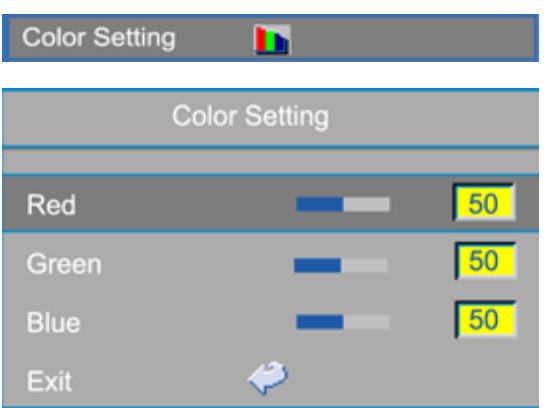

Tento režim vám dovolí ručně nastavit červenou, zelenou a modrou barvu. Modifikace těchto hodnot automaticky změní teplotu barev na "uživatelská".

## **Keystone (Lichoběžníkové zkreslení)**

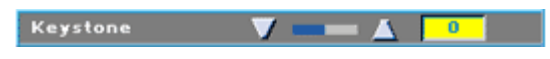

Upravuje zkreslení obrazu způsobené nakloněním projektoru. (±16 stupnů)

## **Aspect Ratio (Formát obrazu)**

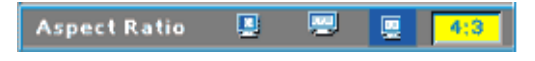

Použijte tuto funkci, chcete-li nastavit formát obrazu na 1:1, 16:9 nebo 4:3. Abyste mohli používat formát obrazu 1:1, zdrojem signálu musí být počítač (připojený pomocí VGA kabelu) a rozlišení menší než XGA (1024 x 768), komponentní 576p/ 480i / 480p, S-Video nebo Video (kompozitní). V případě, že zdrojem signálu je počítač s rozlišením vyšším než XGA nebo komponentní 1080i / 720p, bude možné vybrat si pouze formát 16:9 nebo 4:3. Vybraná ikona změní barvu na tmavě modrou.

**1:1**: Vstupní zdroj bude zobrazen bez úprav.

**16:9**: Vstupní zdroj bude zobrazen v širokoúhlém režimu (16:9). Zdroj bude upraven tak, aby odpovídal šířce obrazu.

**4:3**: Vstupní zdroj bude upraven tak, aby odpovídal zobrazované ploše.

## **Video Mode (Rrežim Video)**

Video Mode PC Movie Game sRGB User

Vyberte si tuto funkci, chcete-li optimalizovat zobrazení pro domácí použití (**Movie Mode** -

filmový režim nebo **Game Mode** - herní režim), konferenční použití (**PC Mode** - počítačový režim) nebo jako uživatelem definované nastavení (**User Mode** - uživatelský režim) nebo pro věrnější zobrazení barev použijte **sRGB**. Vybraná ikona změní barvu na tmavě modrou. Úprava záložky **White Intensity** (intenzita bílé) nebo **Degamma** automaticky zvolí **User Mode** (uživatelský režim).

#### **White Intensity (Intenzita bílé)**

**Intenzitu bílé** můžete upravovat od 0 do 10.

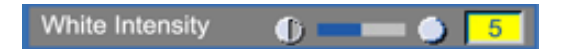

- Hodnota 10 maximalizuje jas.
- Hodnota 0 maximalizuje kvalitu reprodukce barev.

#### **Degamma**

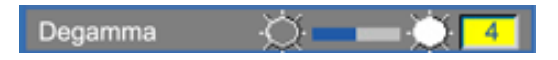

**Degamma** můžete upravovat od 1 do 4. Výchozí nastavení je 3 (doporučeno). Úprava tohoto nastavení změní barevné podání výsledného obrazu.

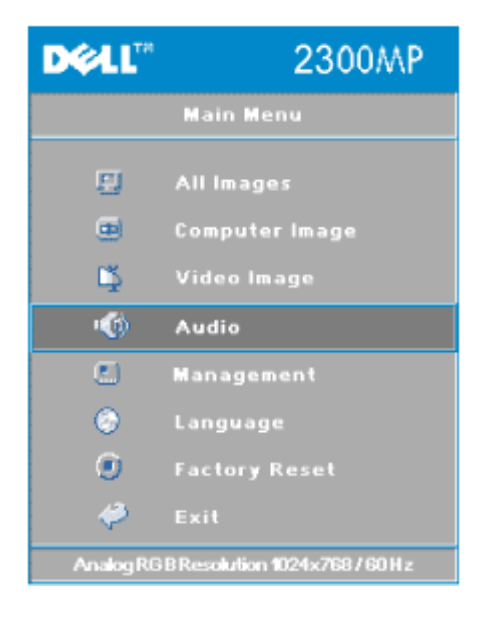

#### **Audio Menu (Menu audio)**

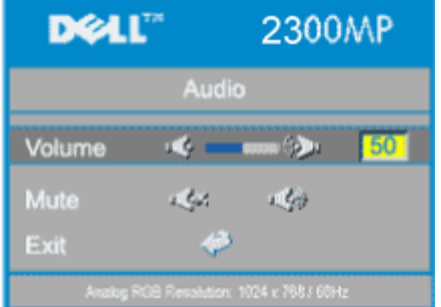

**Audio**

#### **Volume (Hlasitost)**

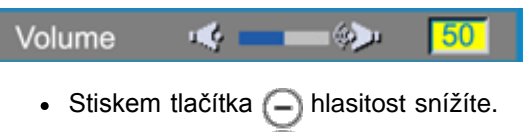

- Stiskem tlačítka  $\leftarrow$  hlasitost zvýšíte.

#### **Mute (Vypnutí zvuku)**

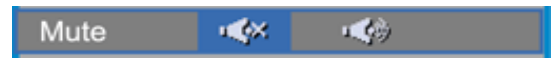

- Použijte levou ikonu k vypnutí zvuku.
- Použijte pravou ikonu k zapnutí zvuku.

### **Management Menu (Menu správa)**

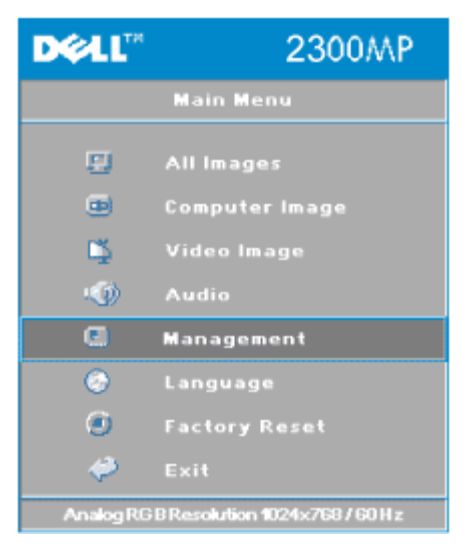

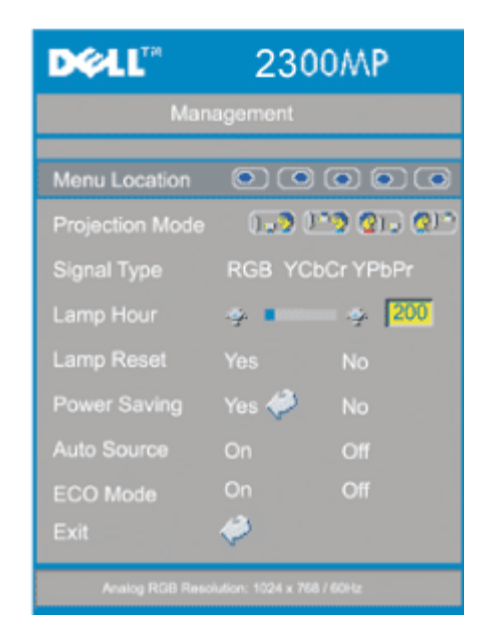

## **Management (Správa)**

## **Menu Location (Umístění menu)**

©©©©© Menu Location

Vyberte si umístění OSD menu na zobrazovací ploše.

## **Projection Mode (Režim promítání)**

Projection Mode 0-2030-01

- **Front Projection-Desktop (Zepředu-stolní provedení).** Výchozí nastavení.
- **Colla** Rear Projection-Desktop (Zezadu-stolní provedení) Zobrazení je směrově obráceno pro projekci zezadu na průsvitné plátno.
- **• The Front Projection-Ceiling Mount (Zepředu-stropní uchycení)** Zobrazení je obráceno pro projekci ze stropního provedení.
- **(2)** Rear Projection-Ceiling Mount (Zezadu-stropní provedení) Zobrazení je obráceno směrově i výškově. Ze stropního provedení můžete promítat zezadu na průsvitné plátno.

## **Signal Type (Typ signálu)**

**RGB YCbCr YPbPr** Signal Type

Manuálně vyberte typ signálu RGB, YCbCr, YPbPr.

## **Lamp Hour (Doba provozu lampy)**

Lamp Hour 200

Zobrazuje dobu, po kterou byla lampa v provozu od vynulování počítadla.

## **Lamp Reset (Vynulování počítadla doby provozu lampy)**

Lamp Reset Yes **No** 

Použijte tuto funkci pouze tehdy, když nainstalujete do projektoru novou lampu. Počítadlo vynulujete tak, že vyberte levou ikonu **Lamp Reset** (Vynulování počítadla - žárovka a pod ní šipka) a stiskněte tlačítko **Enter**.

## **Power Saving Menu (Menu úspora energie)**

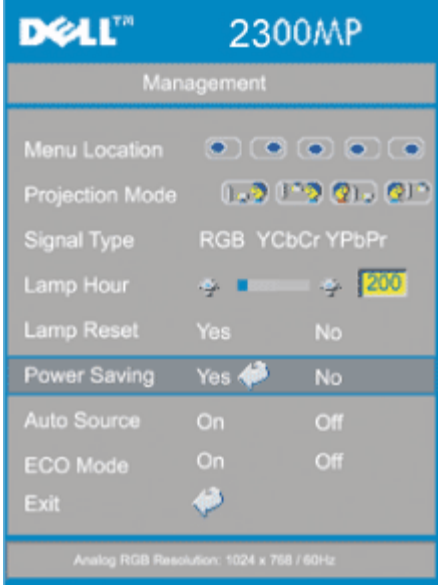

### **Power Saving (Úspora energie)**

Použijte tuto funkci k nastavení doby přechodu do úsporného režimu. Vyberte "Yes" a dostanete se do podmenu "set time" (nastavení času).

#### **Set Time(Min) (Nastavení času)**

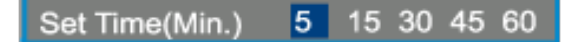

Podle svého uvážení nastavte dobu přechodu do úsporného režimu. Jestliže projektor po danou dobu nedostane žádný vstupní signál, automaticky přejde do úsporného režimu a vypne lampu. Po jedné minutě určené k ochlazení se projektor opět zapne (nebo může být zapnut tlačítkem "Power") a bude zjišťovat dostupný vstupní signál. Po dvou hodinách se projektor zcela vypne a musí se zapnout stiskem tlačítka Power na ovládacím panelu nebo dálkovém ovládači.

#### **Auto Source (Automatické vyhledávání zdrojového signálu)**

Auto Source On Off

Je-li **Auto Source** (automatické vyhledávání) **On** (zapnuto - výchozí nastavení), bude projektor vždy vyhledávat dostupné vstupní signály. Chcete-li automaticky vyhledat další dostupný zdroj signálu, stiskněte tlačítko **Source** (zdroj signálu) s **Auto Source** (automatické vyhledávání) **On**. Vyberete-li **Off**, bude zvolen poslední vybraný vstupní zdroj. Chcete-li manuálně procházet různými vstupními signály, nastavte **Auto-Source** (automatické vyhledávání) na **Off**.

#### **Eco Mode (Ekonomický režim)**

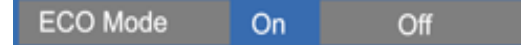

- Chcete-li, aby lampa měla delší životnost, projektor fungoval s nižším výkonem (150 W) a byl tišší a poskytoval tlumenější světelný výkon, vyberte **On** (zapnuto).
- Běžný výkon (200 W) obnovíte tlačítkem **Off** (vypnuto).

#### **Language Menu (Menu pro výběr jazyka)**

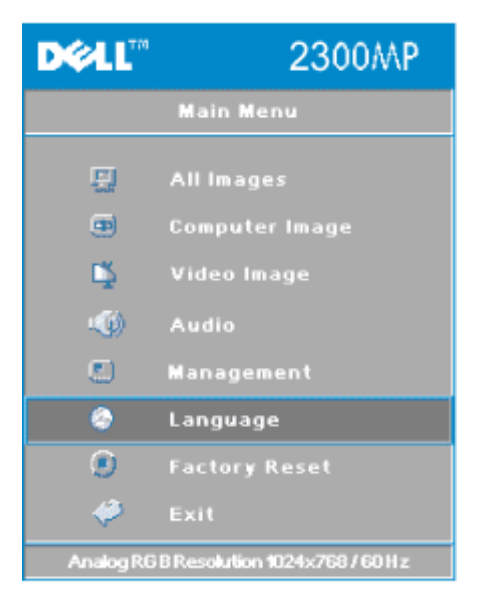

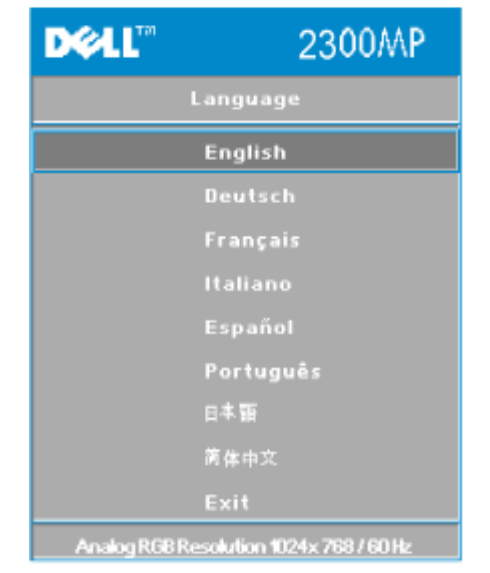

## **Language (Jazyk)**

## **Language (Jazyk)**

K výběru požadovaného jazyka použijte tlačítka  $\textcircled{\tiny{*}}$  nebo  $\textcircled{\tiny{*}}$ .

## **Factory Reset Menu (Menu obnovy výchozího nastavení)**

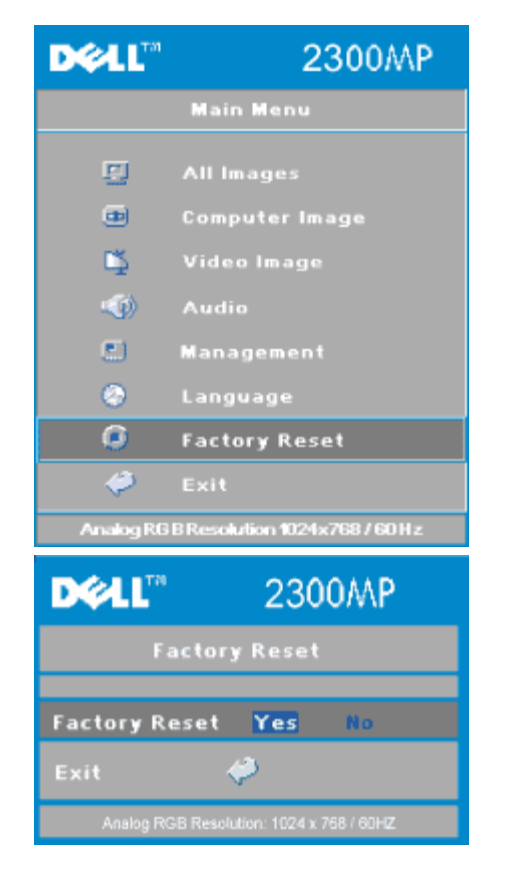

## **Factory Reset (Obnova výchozího nastavení)**

Výběrem **Yes** (ano) obnovíte nastavení projektoru na výchozí (tovární) hodnoty. Resetované položky zahrnují jednak nastavení počítačového obrazu, jednak nastavení obrazu videa.

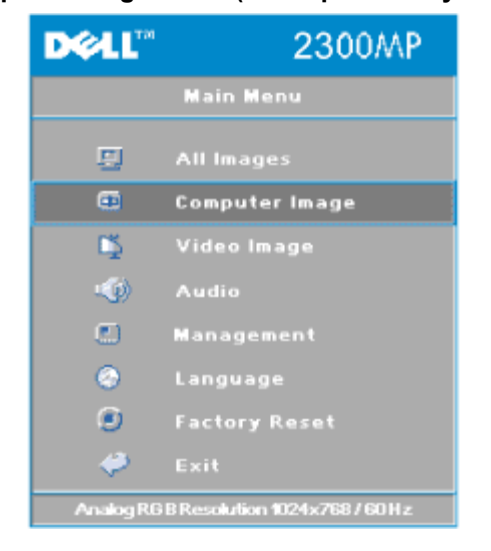

## **Computer Image Menu (Menu počítačový obraz)**

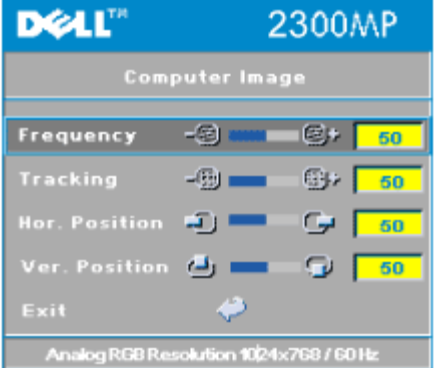

## **Počítačový obraz -**

**POZNÁMKA: Tohle menu je dostupné pouze v případě připojeného počítačového vstupního signálu.**

## **Frequency (Frekvence)**

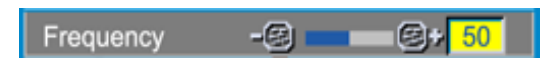

Přizpůsobte frekvenci zobrazovaných dat frekvenci grafické karty počítače. Pokud vidíte blikající vertikální pruh, použijte k jeho minimalizaci ovládání frekvence. Jedná se pouze o přibližné nastavení.

#### **Tracking (Stabilizace)**

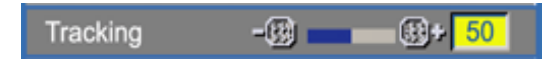

Synchronizujte časování obrazu s časováním grafické karty. Pokud máte dojem, že je obraz nestabilní nebo vertikálně kmitá, použijte funkci **Tracking** (stabilizace) k nápravě. Jedná se o jemné doladění.

**POZNÁMKA:** Nejdříve nastavte **Frekvenci** a potom **Stabilizaci**.

#### **Hor. Position (Horizontální pozice)**

Hor. Position ÷) Œ

- Stiskem tlačítka ne posunete obraz doleva.
- Stiskem tlačítka  $\bigoplus$  posunete obraz doprava.

#### **Ver. Position (Vertikální pozice)**

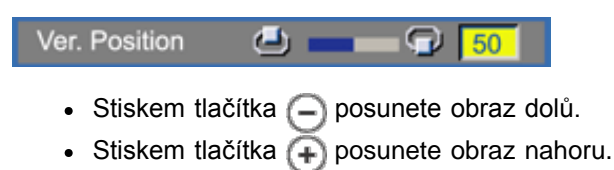

## **Video Image Menu (Menu video obraz)**

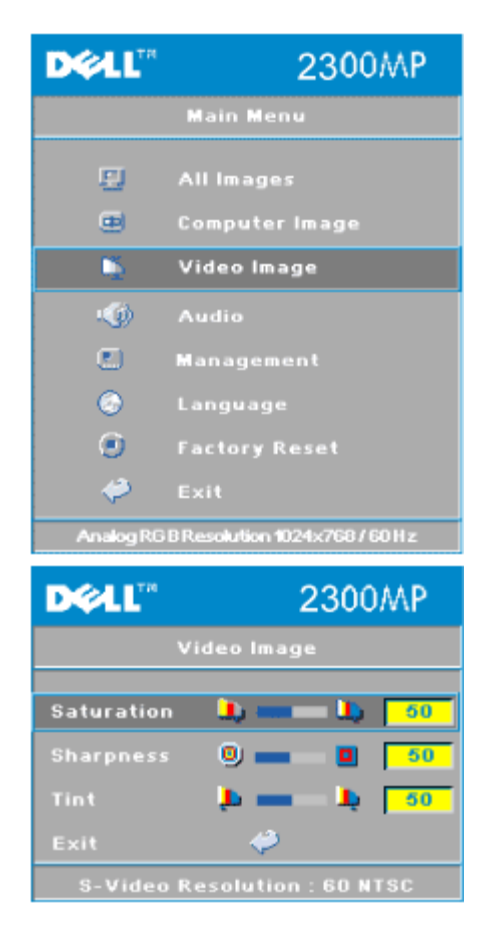

## **Video obraz -**

**POZNÁMKA: Tohle menu je dostupné pouze v případě připojeného signálu S-video, (kompozitní) video.**

#### **Saturation (Sytost barev)**

Saturation n,  $\mathbf{L}$  50

Upravte si obraz videa od černobílého až po sytě barevný.

- Stiskem tlačítka  $\bigcap$  snížíte barevnost obrazu.
- Stiskem tlačítka  $\left( +\right)$  zvýšíte barevnost obrazu.

#### **Sharpness (Ostrost)**

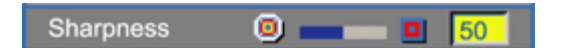

Upravuje ostrost obrazu.

- Stiskem tlačítka  $\Box$  ostrost snížíte.
- Stiskem tlačítka  $\left( +\right)$  ostrost zvýšíte.

#### **Tint (Odstín)**

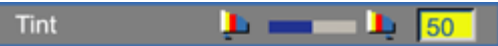

Slouží k úpravě barevného vyvážení červené a zelené.

- Stiskem tlačítka  $\Box$  zvýšíte množství zelené v obraze.
- Stiskem tlačítka  $\left( + \right)$  zvýšíte množství červené v obraze.

Používání vašeho projektoru: Projektoru Dell 2300MP

[Zpět na obsah](#page-0-0)

<span id="page-31-0"></span>Odstraňování závad: Projektoru Dell 2300MP

## [Zpět na obsah](#page-0-0) **Odstraňování závad: Projektoru Dell™ 2300MP**

- **O** [Na projekční ploše se neobjeví žádný obraz](#page-31-1)
- [Částečný, rolující nebo špatně zobrazený obraz](#page-31-2)
- [Vaše prezentace se na projekční ploše nezobrazuje](#page-32-0)
- [Obraz bliká, nebo není stabilní](#page-32-1)
- [V obraze se objevuje vodorovný blikající pruh](#page-32-2)
- [Zobrazují se nesprávné barvy](#page-32-3)
- [Obraz je rozostřený](#page-32-4)
- [Obraz je roztažený, pokud je zobrazován formát 16:9 DVD](#page-32-5)
- [Obraz je otočený](#page-32-6)
- **O [Lampa je spálená nebo praská](#page-32-7)**
- [Vlastní diagnostika pro video](#page-33-0)
- **·** [Dálkové ovládání funguje špatně nebo omezeně](#page-33-1)

Máte-li problémy s projektorem, čtěte následující tipy pro odstraňování závad. Jestliže problém přetrvává, [kontaktujte](#page-44-0) [firmu Dell.](#page-44-0)

#### <span id="page-31-1"></span>**Na projekční ploše se neobjeví žádný obraz**

- Ujistěte se, že kryt objektivu je sejmut a projektor je zapnutý.
- Ujistěte se, že je zapnut externí video port. Používáte-li přenosný počítač Dell, stiskněte  $\boxed{\frac{F_m}{g_m}}$ . V případě, že vlastníte jiný počítač, nahlédněte do uživatelského manuálu.
- · Ujistěte se, že všechny kabely jsou dobře zapojené podle popisu v sekci "[Připojení](#page-9-0) [projektoru.](#page-9-0)"
- Zkontrolujte, zda nejsou kontakty v konektorech ohnuté nebo poškozené.
- Zkontrolujte, zda je správně nainstalována projekční lampa (viz sekce "[Výměna lampy](#page-9-0)").
- Spusťte "Vlastní diagnostický test" (viz "[Vlastní diagnostika pro video](#page-33-0)"). Je to předběžná diagnostika projekčních problémů u videa. Ujistěte se, že barvy vzoru testovacího obrazce jsou správné.

#### <span id="page-31-2"></span>**Částečný, rolující nebo špatně zobrazený obraz**

- Stiskněte tlačítko **Resync** na dálkové ovládání nebo na ovládací panel.
- Používáte-li přenosný počítač Dell, (v případě, že máte jiný počítač, nahlédněte do uživatelského manuálu):
	- 1. Nastavte rozlišení počítače na XGA (1024 x 768).

1a) Pravým tlačítkem myši klikněte na prázdnou část plochy Windows-» Vlastnosti-» záložka Nastavení.

1b) Zkontrolujte, zda posuvník pro externí port monitoru v sekci "Rozlišení

obrazovky" je nastaven na 1024 x 768 pixelů.

- 2. Stiskněte Film **Film**
- · Budete-li mít se změnou rozlišení monitoru problémy nebo váš monitor zamrzne, restartujte všechna zařízení včetně projektoru.

#### <span id="page-32-0"></span>**Vaše prezentace se na projekční ploše nezobrazuje**

- Používáte-li přenosný počítač Dell, stiskněte  $\frac{F_n}{\omega_{\text{max}}}$ 

#### <span id="page-32-1"></span>**Obraz bliká, nebo není stabilní**

Nastavte stabilizaci v obrazovkovém menu OSD v záložce **Computer Image** (Počítačový obraz).

### <span id="page-32-2"></span>**V obraze se objevuje vodorovný blikající pruh**

Nastavte frekvenci v obrazovkovém menu OSD v záložce **Computer Image** (Počítačový obraz).

### <span id="page-32-3"></span>**Zobrazují se nesprávné barvy**

- Jestliže výstup vaší grafické karty je nastavený na "sync on Green" (synchronizace na zelenou) a vy potřebujete zobrazit VGA 60Hz signál, běžte do menu "OSD --> Management --> Signal Type" (OSD --> Správa --> Typ signálu) a vyberte "RGB".
- Spusťte "Vlastní diagnostický test" (viz "[Vlastní diagnostika pro video](#page-33-0)"). Je to předběžná diagnostika problémů s barvou obrazu. Ujistěte se, že barvy vzoru testovacího obrazce jsou správné.

## <span id="page-32-4"></span>**Obraz je rozostřený**

- Upravte obraz zaostřovacím kroužkem na objektivu.
- Ujistěte se, že promítaný obraz leží v požadované vzdálenosti od projektoru (od 3,9 stop [1,2 m] do 39,4 stop [12 m]).

#### <span id="page-32-5"></span>**Obraz je roztažený, pokud je zobrazován formát 16:9 DVD**

Projektor automaticky detekuje zdroj signálu 16:9 DVD a nastaví poměr k zobrazení plného formátu na promítacím plátně ve formátu 4:3.

Pokud je promítaný obraz stále roztažený, nastavte formát zobrazení následujícím způsobem:

- Pokud přehráváte DVD ve formátu 16:9 a dovoluje-li to váš přehrávač, nastavte formát 4:3 na vašem DVD přehrávači.
- Pokud nemůžete na vašem DVD přehrávači nastavit formát obrazu 4:3, nastavte ho v obrazovkovém menu projektoru v položce "All Images" (Nastavení obrazu).

#### <span id="page-32-6"></span>**Obraz je otočený**

V obrazovkovém menu vyberte položku Management (Správa) a upravte režim projekce.

## <span id="page-32-7"></span>**Lampa je spálená nebo praská**

Když lampa dosáhne konce své životnosti, může se spálit a může se ozvat hlasité prasknutí. V takovém případě není možné projektor znovu zapnout a až do výměny lampy bude displej LCD zobrazovat zprávu "Vadná lampa". Při výměně lampy postupujte podle pokynů v sekci "[Výměna lampy](#page-9-0)".

## <span id="page-33-0"></span>**Vlastní diagnostika pro video**

- Projektor 2300MP umožňuje vlastní diagnostický test zobrazení videa (pro Video, S-video, komponentní vstup). Nastanou-li potíže s vašim videem, použijte tuto pokročilou funkci pro předběžnou vlastní diagnostiku projektoru.
- Po zapnutí projektoru stiskněte na kontrolním panelu najednou tlačítka "+" a "-" a jakmile obraz zčerná, tlačítka uvolněte.
- Chcete-li ukončit vlastní diagnostický test, stiskněte opět tlačítka "+" a "-".
- V diagnostickém režimu se na projekční ploše bude střídat těchto sedm testovacích barev: "Červená--> zelená--> modrá--> bílá--> bleděmodrá--> tmavě zelená--> žlutá." Ujistěte se, že barvy vzoru testovacího obrazce jsou správné. V případě, že se barvy nezobrazují správně, kontaktujte firmu Dell.

## <span id="page-33-1"></span>**Dálkové ovládání dobře nefunguje nebo funguje v omezeném rozsahu**

Mohou být vybité baterie. Jestliže ano, vložte dvě nové AA baterie.

[Zpět na obsah](#page-0-0)

## <span id="page-34-0"></span>[Zpět na obsah](#page-0-0)

# **Specifikace: Projektoru Dell™ 2300MP**

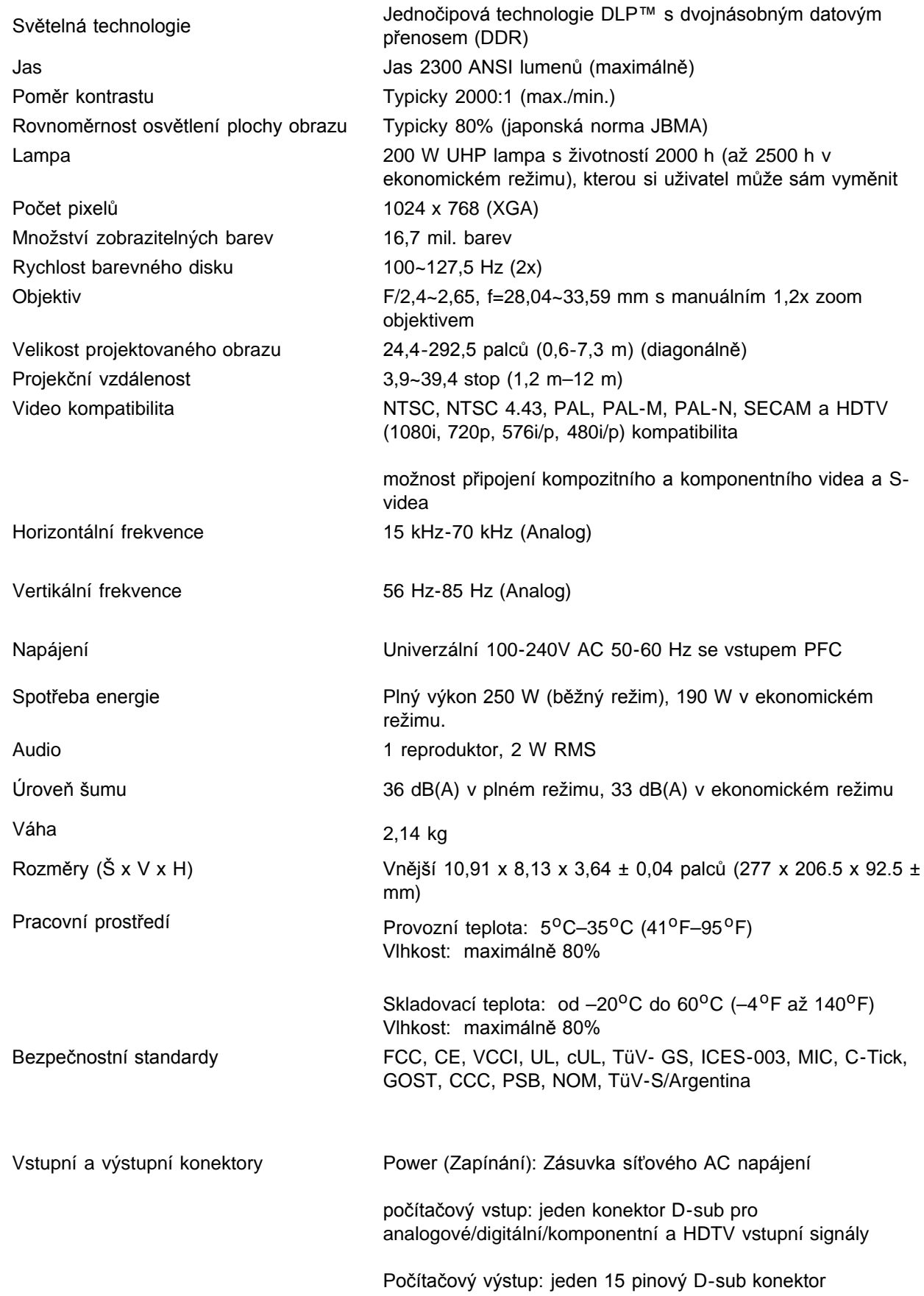

Video vstup: jeden kompozitní video RCA a jeden S-video

USB vstup: jeden USB konektor

Audio vstup: jeden jack (o průměru 3,5 mm)

Jeden konektor mini-DIN RS232 pro kabelové ovládání projektoru z PC

#### **Rozmístění pinů na RS232**

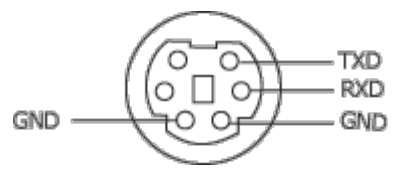

### **Protokol RS232**

**Nastavení přenosu**

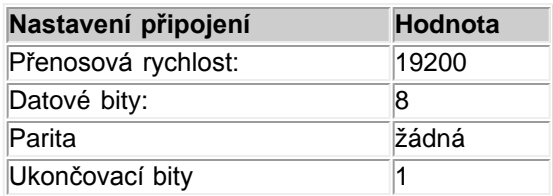

## **Syntax ovládacích příkazů (z PC do projektoru)**

[H][AC][SoP][CRC][ID][SoM][COMMAND]

 **Například**: Zapnutí projektoru  $\bullet$ 

Zadejte následující kód: 0xBE 0xEF 0x10 0x05 0x00 0xC7 0xBF 0x11 0x11 0x01 0x00 0x02

**Seznam ovládacích příkazů**

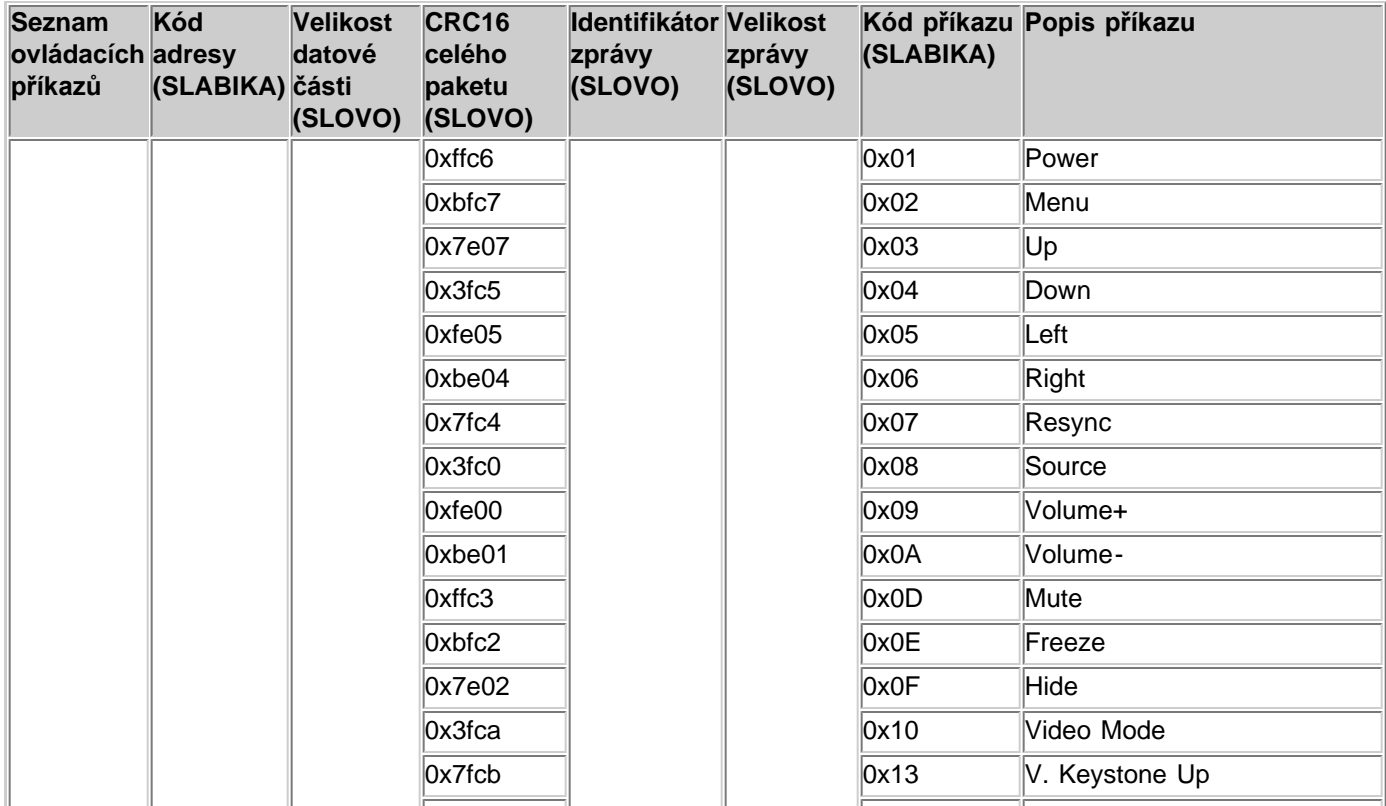

## Specifikace: Projektoru Dell 2300MP

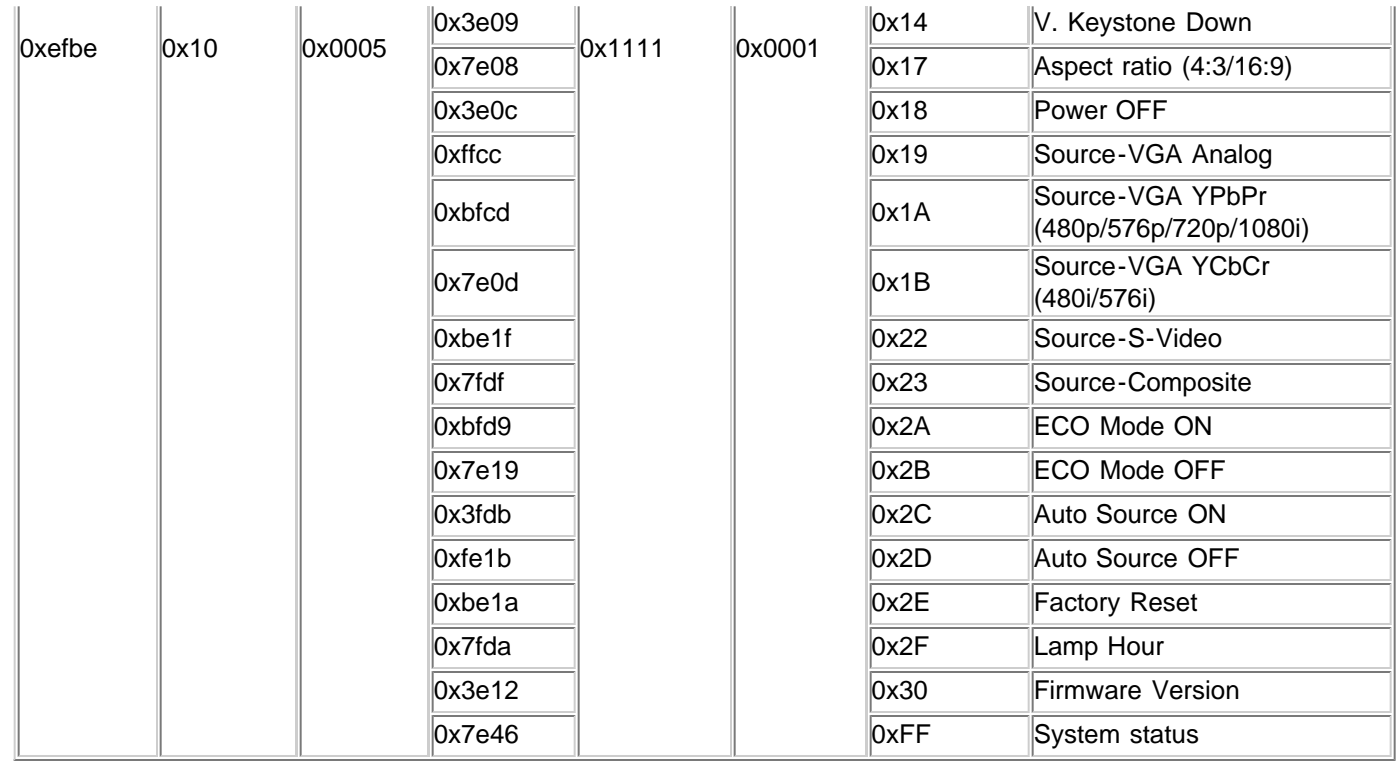

## **Kompatibilní režimy**

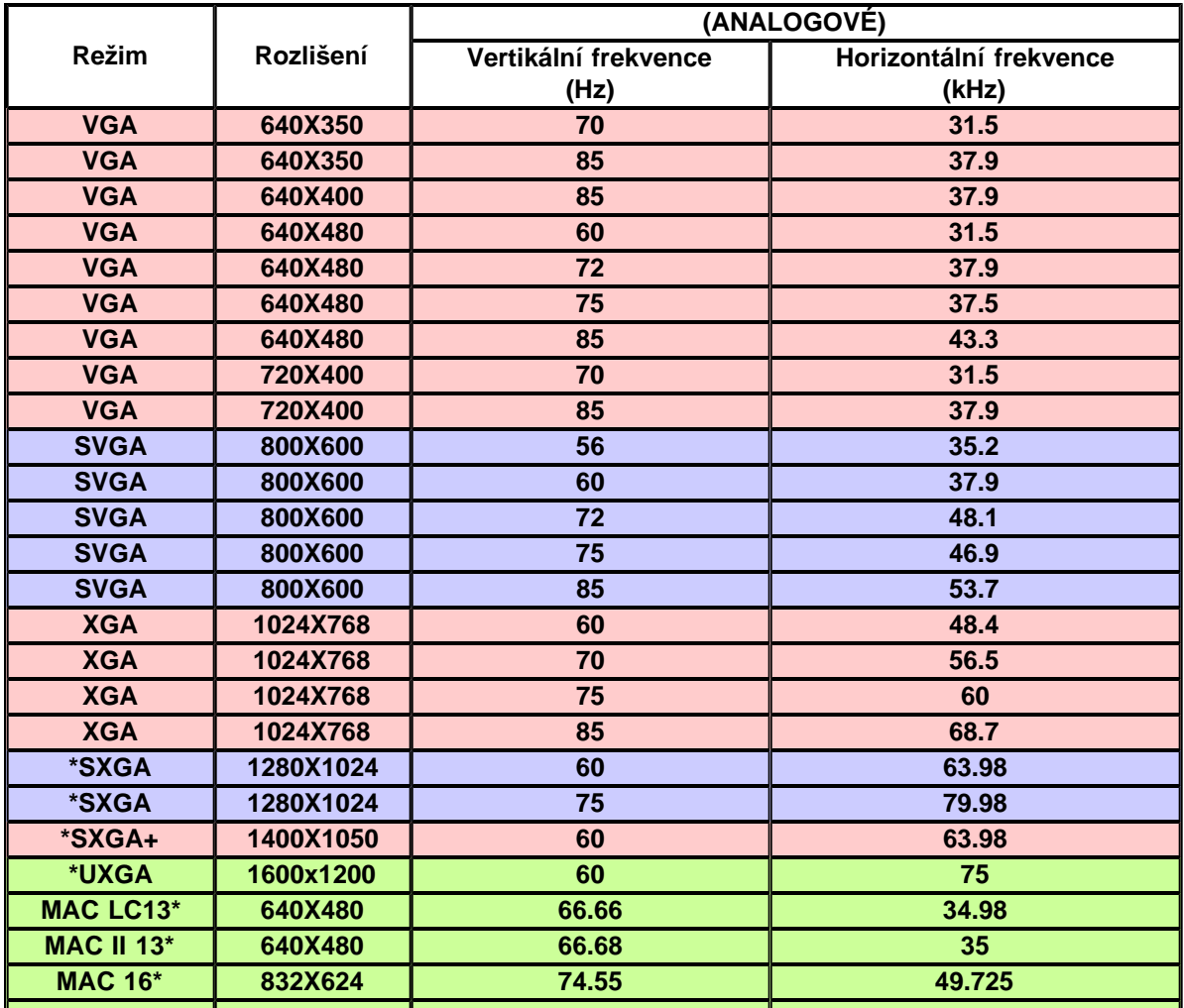

file:///C|/Venkat%20Shared/Projectors/2300MP/CZ/specs.htm[11/30/2012 2:18:13 PM]

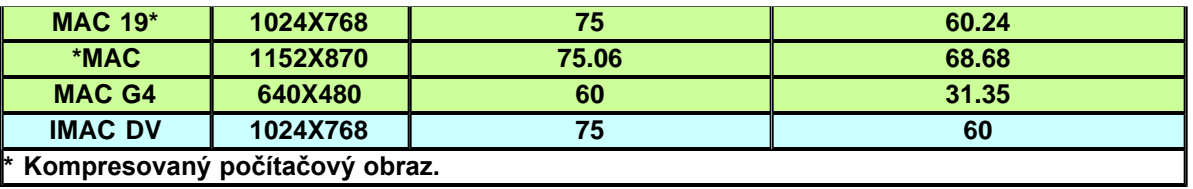

[Zpět na obsah](#page-0-0)

## <span id="page-38-0"></span>**Regulatory Notices: Dell™ 2300MP Projector**

- [Federal Communications Commission \(FCC\) Notice \(U.S. Only\)](#page-38-1)
- **[FCC Declaration of Conformity](#page-38-2)**
- **[CE Declaration of Conformity for a Class B Digital Device](#page-39-0)**
- [Canadian Regulatory Information \(Canada Only\)](#page-40-0)
- **[EN 55022 Compliance \(Czech Republic Only\)](#page-40-1)**
- [VCCI Class 2 Notice \(Japan Only\)](#page-41-0)
- **[MIC Notice \(South Korea Only\)](#page-41-1)**
- **[Polish Center for Testing and Certification Notice](#page-41-2)**
- $\bullet$  [NOM Information \(Mexico Only\)](#page-42-0)
- **[Regulatory Listing](#page-43-0)**

## <span id="page-38-1"></span>**Federal Communications Commission (FCC) Notice (U.S. Only)**

 **NOTICE: This equipment has been tested and found to comply with the limits for a Class B digital device, pursuant to Part 15 of the FCC Rules. These limits are designed to provide reasonable protection against harmful interference in a residential installation. This equipment generates, uses, and can radiate radio frequency energy and, if not installed and used in accordance with the instructions, may cause harmful interference to radio communications. However, there is no guarantee that interference will not occur in a particular installation. If this equipment does cause harmful interference to radio or television reception, which can be determined by turning the equipment off and on, the user is encouraged to try to correct the interference by one or more of the following measures:**

- Reorient or relocate receiving antenna.
- Increase the separation between the equipment and receiver.
- Connect the equipment into an outlet on a circuit different from that to which the receiver is connected.
- Consult the dealer or an experienced radio/TV technician for help.

This device complies with Part 15 of the FCC rules. Operation is subject to the following two conditions:

- This device may not cause harmful interference.
- This device must accept any interference received including interference that may cause undesired operation.

**Instructions to Users:** This equipment complies with the requirements of FCC (Federal Communication Commission) equipment provided that the following conditions are met.

- 1. Power cable: Shielded power cable must be used.
- 2. Video inputs: The input signal amplitude must not exceed the specified level.

 **NOTICE: Changes or modifications not expressly approved by the party responsible for compliance could void the user's authority to operate the equipment.**

## <span id="page-38-2"></span>**FCC Declaration of Conformity**

According to 47 CFR, Part 15 of the FCC Rules **\* For the following named product:**

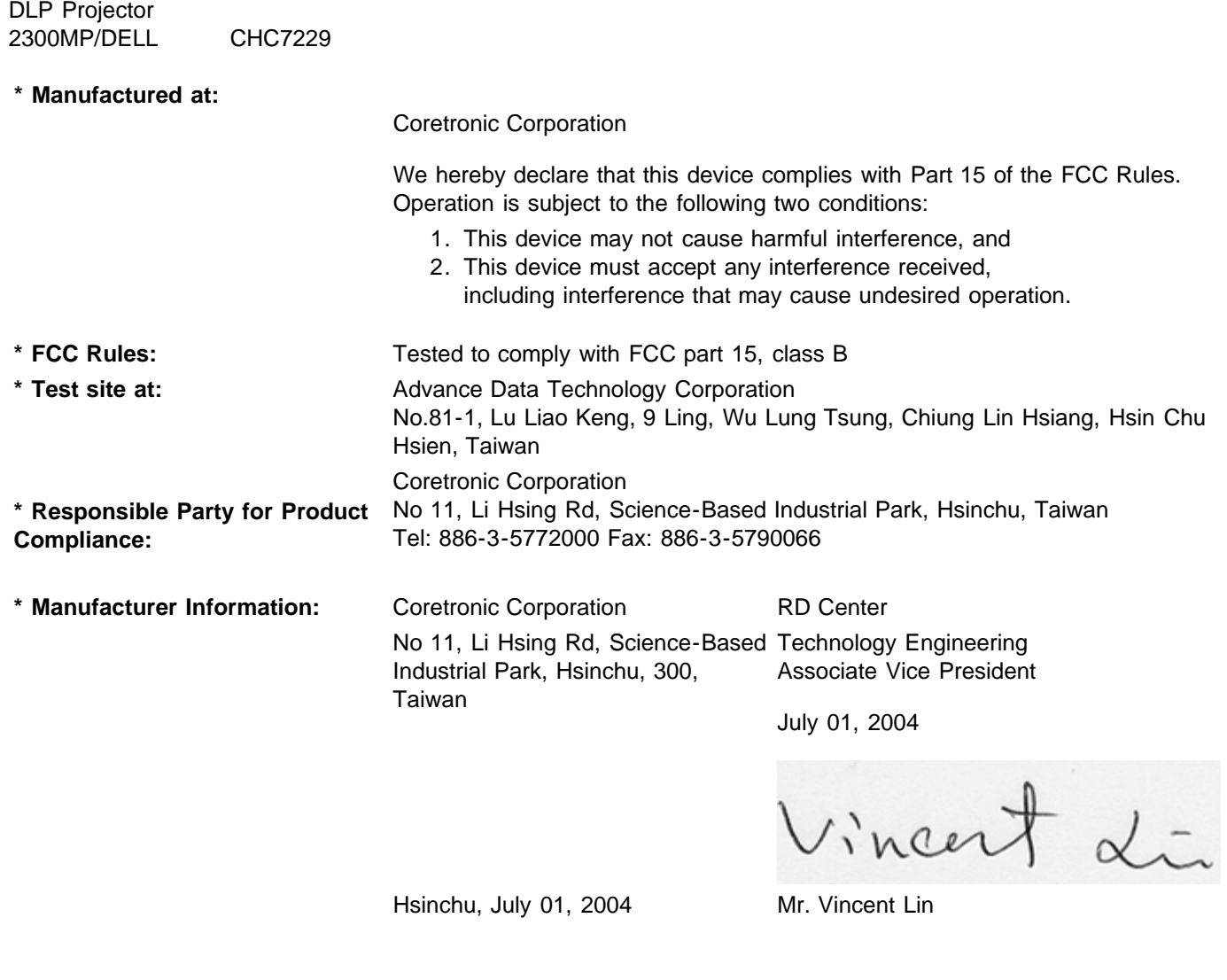

## <span id="page-39-0"></span>**CE Declaration of Conformity for a Class B Digital Device**

Directives to which conformity is declared: EMC Directives 89/336/EEC and Amending Directive 92/31/EEC And Low Voltage Directive 73/23/EEC Standards to which conformity is declared EN55022: 1998+A1:2000, Class B; EN55024: 1998+A1:2001; EN60950: 2000; EN61000-3-2: 2000; EN61000-3-3: 1995+A1:2001 Manufacturer's Name: Coretronic Corporation Manufacturer's Address: No 11, Li Hsing Rd, Science-Based Industrial Park, Hsinchu, Taiwan Importer's Address: Dell Products Europe BV Raheen Industrial Estate, Limerick, Ireland

Type of Equipment: DLP Projector Model Number(s): 2300MP Reference Report Number: Previously Declared Models: I, the undersigned, hereby declare that the equipment specified above conforms to the above Directive(s) and standards.

Hsinchu, Taiwan

Vincent Li

July 01, 2004 Mr. Vincent Lin **Head of RD Center** Head of RD Center

## <span id="page-40-0"></span>**Canadian Regulatory Information (Canada Only)**

This digital apparatus does not exceed the Class B limits for radio noise emissions from digital apparatus set out in the Radio Interference Regulations of the Canadian Department of Communications.

Note that Industry Canada regulations provided, that changes or modifications not expressly approved by Dell Inc. could void your authority to operate this equipment.

This Class B digital apparatus meets all requirements of the Canadian Interference-Causing Equipment Regulations.

Cet appareil numerique de la classe B respecte toutes les exigences du Reglement sur le materiel brouilleur du Canada.

**Canada RSS-210/CNR210** (RF Remote Controller)

To prevent radio interference to the licensed service, this device is intended to be operated indoors and away from windows to provide maximum shielding. Equipment (or its transmit antenna) that is installed outdoors is subject to licensing.

To reduce potential radio interference to other users, the antenna type and its gain should be so chosen that the equivalent isotropically radiated power (EIRP) is not more than that required for successful communication.

```
This Class B digital apparatus complies with Canada RSS-210.
  Cet appareil numérique de la classe B est conforme à la norme CNR-210 du Canada
```
The abbreviation, IC, before the registration number signifies that registration was performed based on a Declaration of Conformity indicating that Industry Canada technical specifications were met. It does not imply that Industry Canada approved the equipment.

## <span id="page-40-1"></span>**EN 55022 Compliance (Czech Republic Only)**

This device belongs to Class B devices as described in EN 55022, unless it is specifically stated that it is a Class A device on the specification label. The following applies to devices in Class A of EN 55022 (radius of protection up to 30 meters). The user of the device is obliged to take all steps necessary to remove sources of interference to telecommunication or other devices.

Pokud není na typovém štitku počítače uvedeno, že spadá do třídy A podle EN 55022, spadá automaticky do třidy B podle EN 55022. Pro zařízení zařazená do třídy A (ochranné pásmo 30m) podle EN 55022 platí následující. Dojde-li k rušení telekomunikačních nebo jinych zařízení, je uživatel povinen provést taková opatření, aby rušení odstranił.

## <span id="page-41-0"></span>**VCCI Class 2 Notice (Japan Only)**

This equipment complies with the limits for a Class 2 digital device (devices used in or adjacent to a residential environment) and conforms to the standards for information technology equipment that are set by the Voluntary Control Council for Interference for preventing radio frequency interference in residential areas.

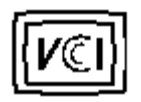

**Class B ITE**

この装置は、情報処理装置等電波障害自主規制協議会(VCCI)の 基準に基づくクラス B 情報技術装置です。この装置は家庭環境で 使用することを目的としていますが、ラジオやテレビジョン受信機 に近接して使用されると、受信障害を引き起こすことがあります。 取扱説明書に従って正しい取り扱いをしてください。

## <span id="page-41-1"></span>**MIC Notice (South Korea Only)**

**B Class Device**

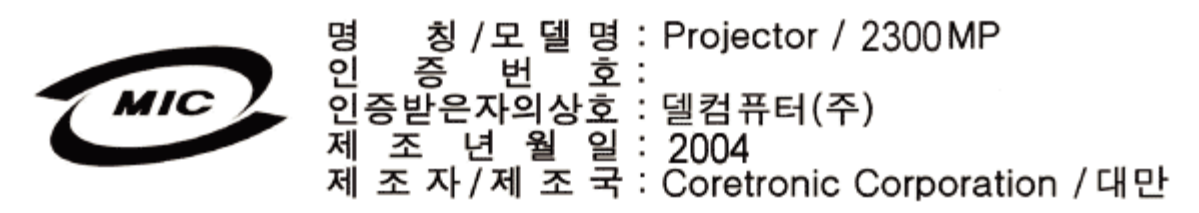

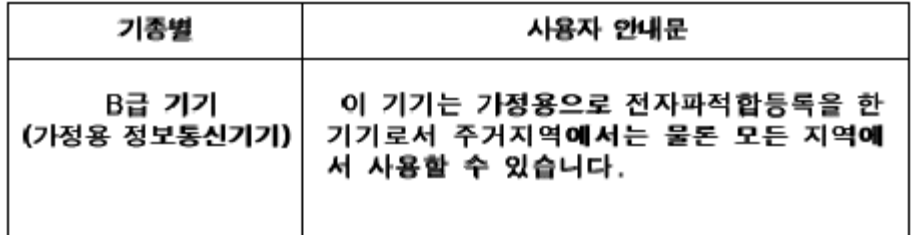

Please note that this device has been approved for non-business purposes and may be used in any environment, including residential areas.

## <span id="page-41-2"></span>**Polish Center for Testing and Certification Notice**

The equipment should draw power from a socket with an attached protection circuit (a three-prong socket). All equipment that works together (computer, monitor, printer, and so on) should have the same power supply source.

The phasing conductor of the room's electrical installation should have a reserve short-circuit protection device in the form of a fuse with a nominal value no larger than 16 amperes (A).

To completely switch off the equipment, the power supply cable must be removed from the power supply socket, which should be located near the equipment and easily accessible.

A protection mark "B" confirms that the equipment is in compliance with the protection usage requirements of standards PN-93/T-42107 and PN-89/E-06251.

# Wymagania Polskiego Centrum Badań i Certyfikacji

Urządzenie powinno być zasilane z gniazda z przyłączonym obwodem ochronnym. (gniazdo z kołkiem). Współpracujące ze sobą urządzenia (komputer, monitor, drukarka) powinny być zasilane z tego samego źródła.

Instalacja elektryczna pomieszczenia powinna zawierać w przewodzie fazowym. rezerwową ochronę przed zwarciami, w postaci bezpiecznika o wartości znamionowej nie większej niż 16A (amperów).

W celu całkowitego wyłączenia urządzenia z sieci zasilania, należy wyjąć wtyczkę kal bla zasilającego z gniazdka, które powinno znajdować się w pobliżu urządzenia i być. łatwo dostępne.

Znak bezpieczeństwa "B" potwierdza zgodność urządzenia z wymaganiami. bezpieczeństwa użytkowania zawartymi w PN-93/T-42107 i PN-EN 55022:1996.

Jeźeli na tabliczce znamionowej umieszczono informację, źe urządzenie jest klasy A, to oznacza to, że urządzenie w środowisku mieszkalnym może powodować zaklócenia radioelektryczne. W takich przypadkach moźna żądać od jego uźytkownika zastosowania odpowiednich środków zaradczych.

# Pozostałe instrukcje bezpieczeństwa

- Nie należy używać wtyczek adapterowych lub usuwać kołka obwodu ochronnego. z wtyczki. Jeżeli konieczne jest użycie przedłużacza to należy użyć przedłużacza. 3-żyłowego z prawidłowo połączonym przewodem ochronnym.
- System komputerowy należy zabezpieczyć przed nagłymi, chwilowymi wzrostami lub spadkami napięcia, używając eliminatora przepięć, urządzenia. dopasowującego lub bezzakłóceniowego źródła zasilania.
- Należy upewnić się, aby nic nie leżało na kablach systemu komputerowego, oraz aby kable nie były umieszczone w miejscu, gdzie można byłoby na nie nadeptywać lub potykać się o nie.
- Nie należy rozlewać napojów ani innych płynów na system komputerowy.
- Nie należy wpychać żadnych przedmiotów do otworów systemu komputerowego, gdyż może to spowodować pożar lub porażenie prądem, poprzez zwarciel elementów wewnętrznych.
- System komputerowy powinien znajdować się z dala od grzejników i źródeł. ciepła. Ponadto, nie należy blokować otworów wentylacyjnych. Należy unikać kładzenia luźnych papierów pod komputer oraz umieszczania komputera w ciasnym miejscu bez możliwości cyrkulacji powietrza wokół niego.

## <span id="page-42-0"></span>**NOM Information (Mexico Only)**

The following information is provided on the device(s) described in this document in compliance with the requirements of the official Mexican standards (NOM)

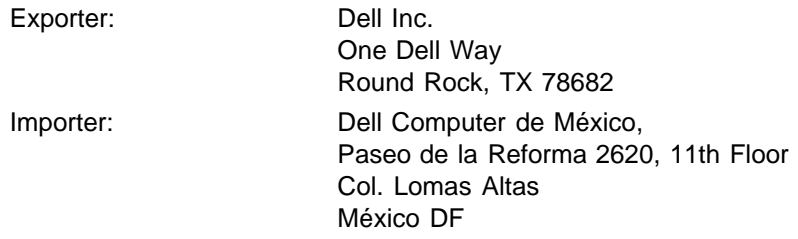

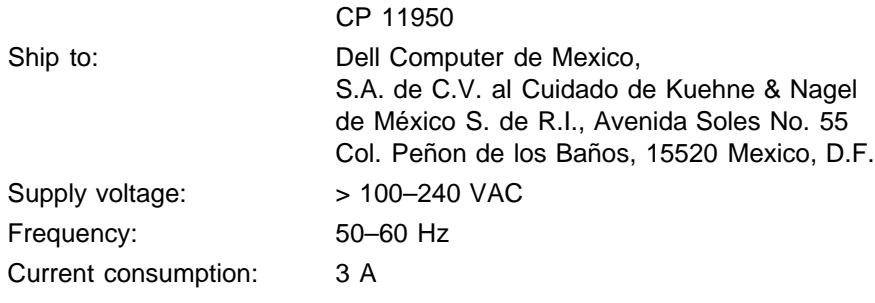

## <span id="page-43-0"></span>**Regulatory Listing**

### **Safety Certifications:**

- UL 60950
- $\bullet$  cUL
- NOM
- CE Mark--EN60950: 2000
- IEC 60950:1999
- TüV GS
- GOST
- CCC
- PSB
- TüV-S
- TüV-S/Argentina

#### **EMC Certifications:**

- FCC Part 15 Class B
- CE Mark--EN55022:1998+A1: 2000 Class B, EN55024: 1998+A1:2001, EN61000-3-2: 2000, EN61000-3- 3:1995\_A1: 2001
- ICES-003
- C-Tick
- VCCI Class B ITE
- MIC

[Back to Contents Page](#page-0-0)

## <span id="page-44-0"></span>[Zpět na obsah](#page-0-0)

# **Jak kontaktovat firmu Dell**

## **Chcete-li elektronickou cestou kontaktovat firmu Dell, navštivte následující stránky:**

- www.dell.com
- support.dell.com (technická podpora)
- premiersupport.dell.com (technická podpora pro zákazníky ze vzdělávací, vládní a zdravotní sféry, ze středních a velkých podniků, včetně zákazníků Premier, Platinum a Gold)

Konkrétní webovou adresu pro vaši zemi naleznete v následující tabulce.

POZNÁMKA: Bezplatná čísla jsou určená pro volání v zemích, pod kterými jsou uvedená.

Potřebujete-li kontaktovat firmu Dell, používejte elektronické adresy, telefonní čísla a předčíslí uvedená v následující tabulce. Potřebujete-li informace týkající se správného předčíslí, kontaktujte svého telefonního operátora.

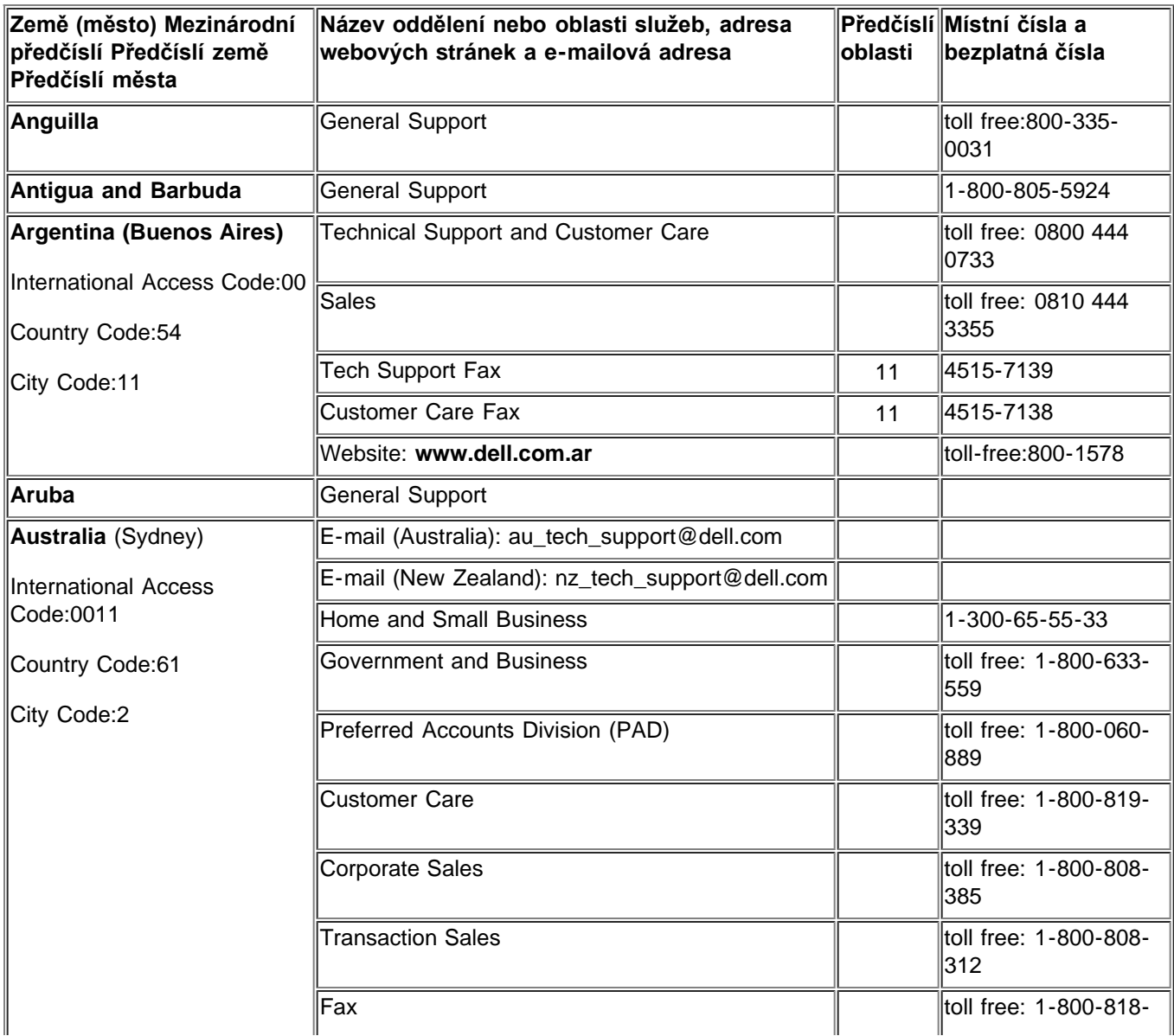

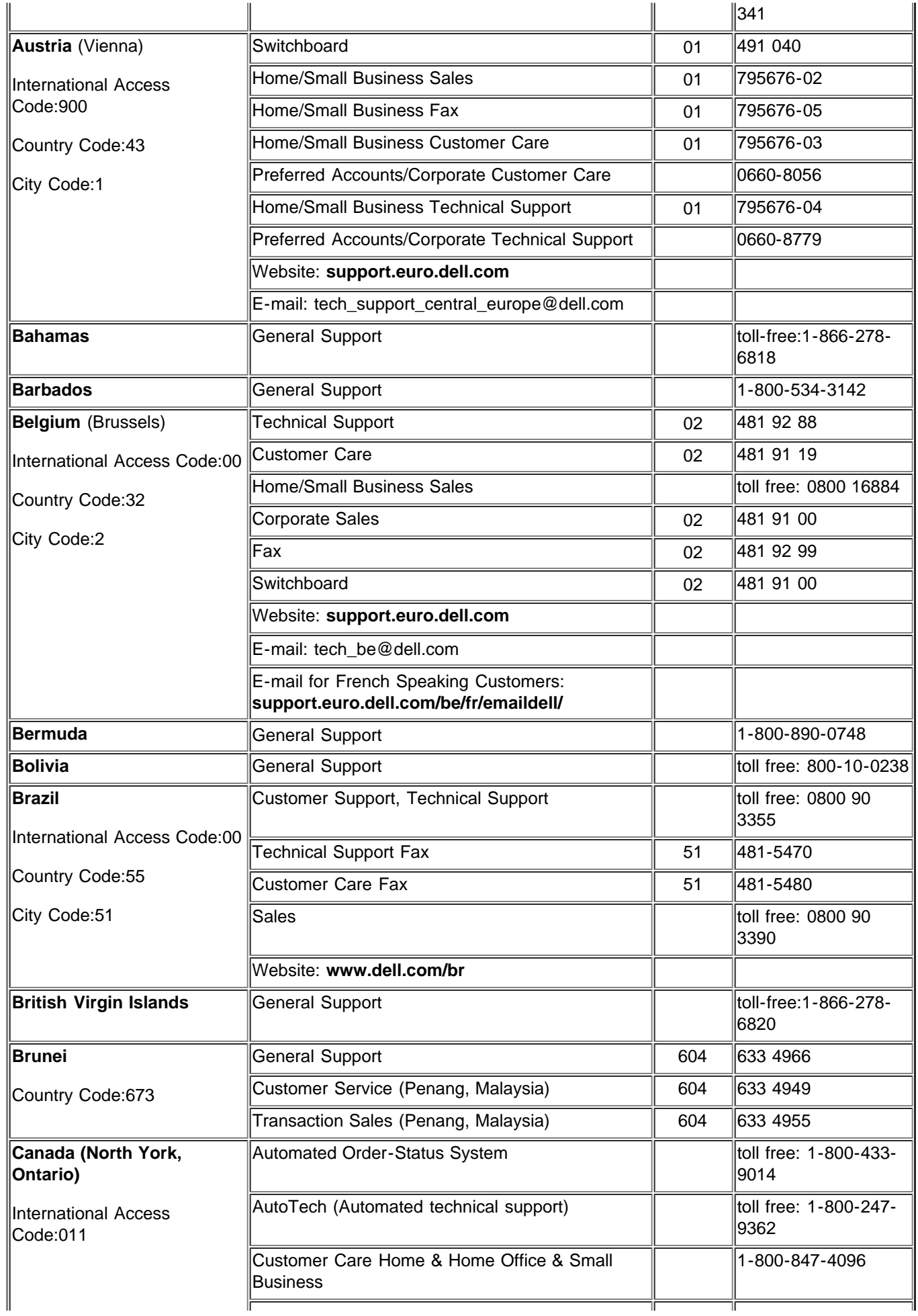

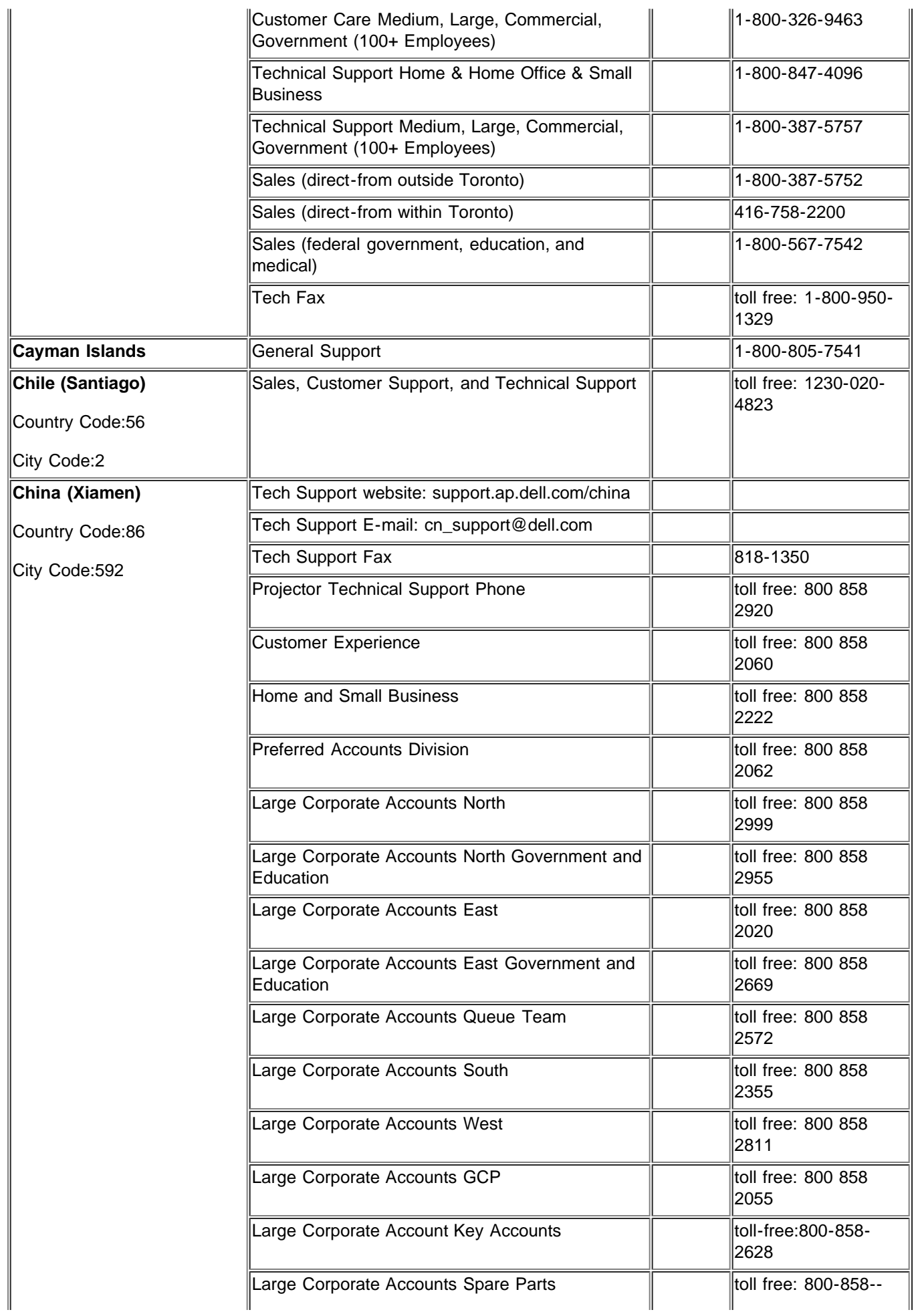

 $\overline{a}$ 

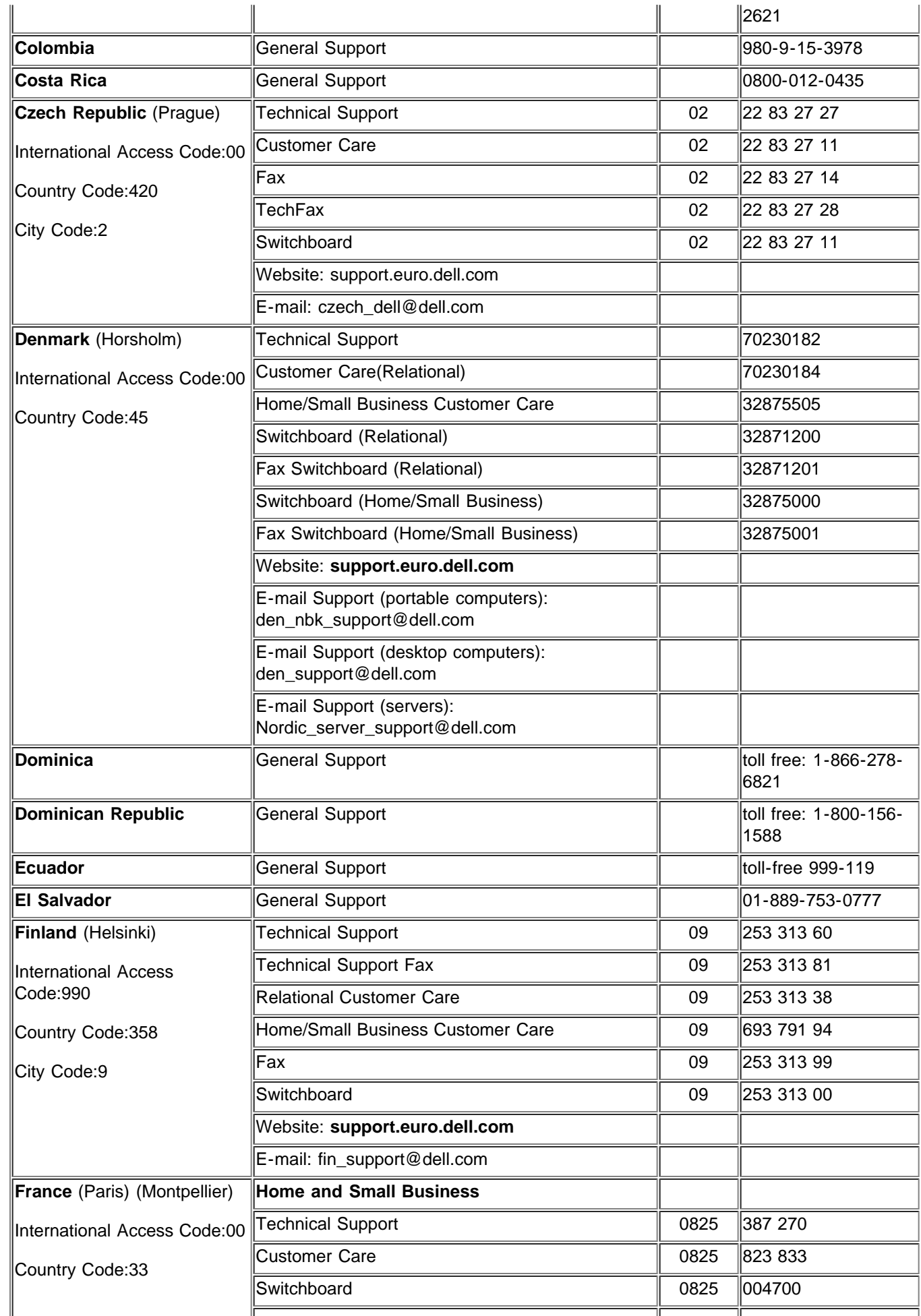

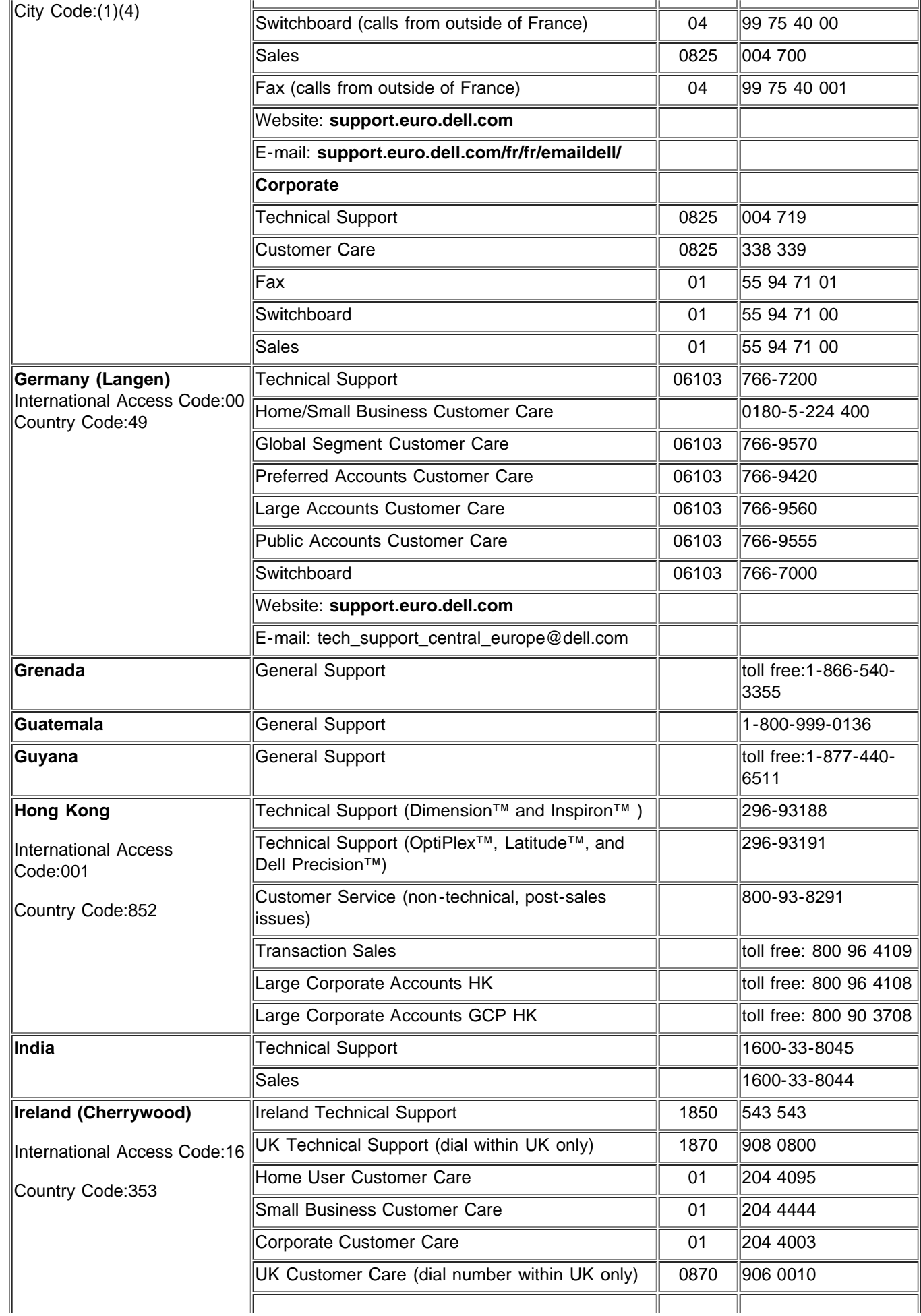

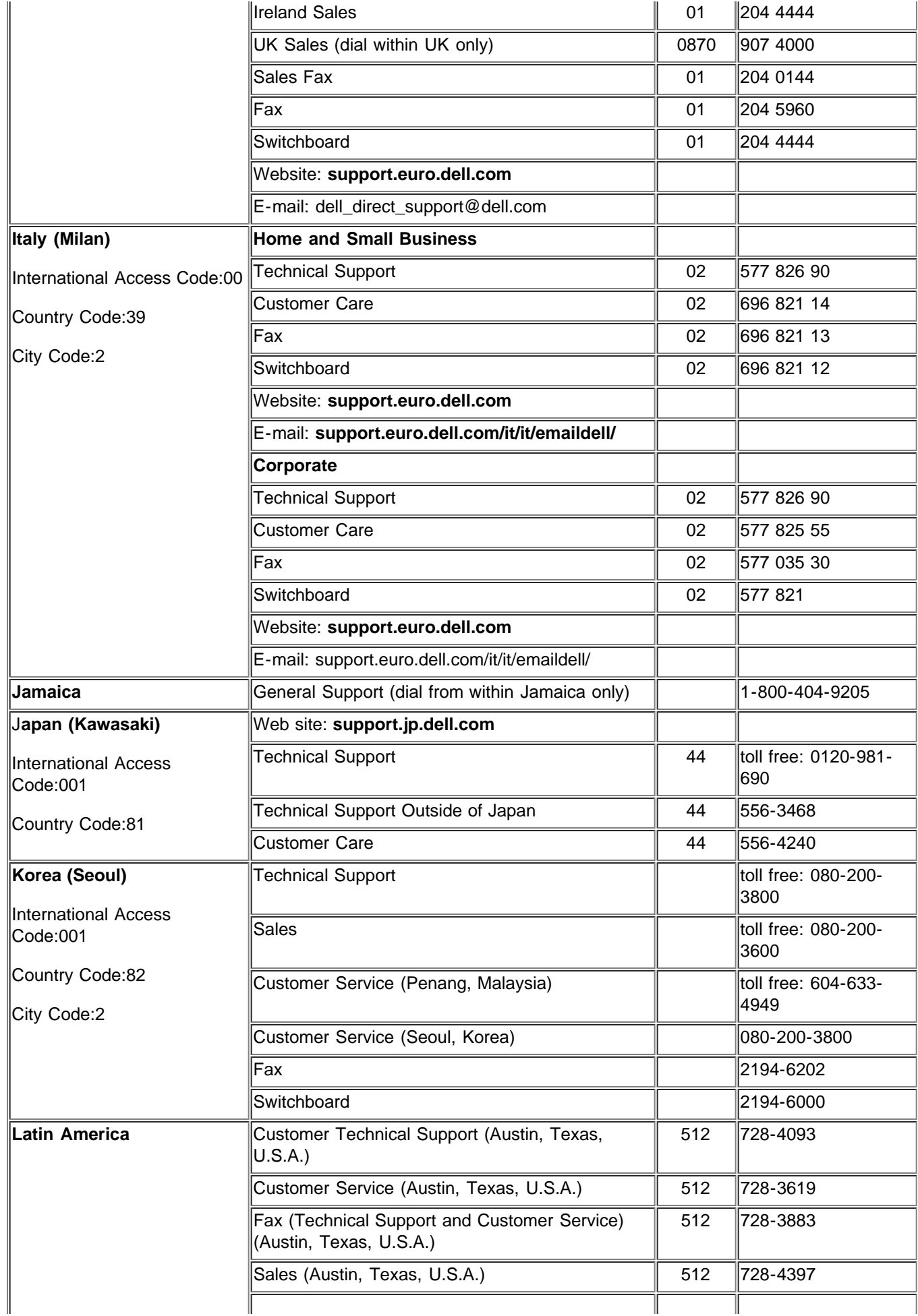

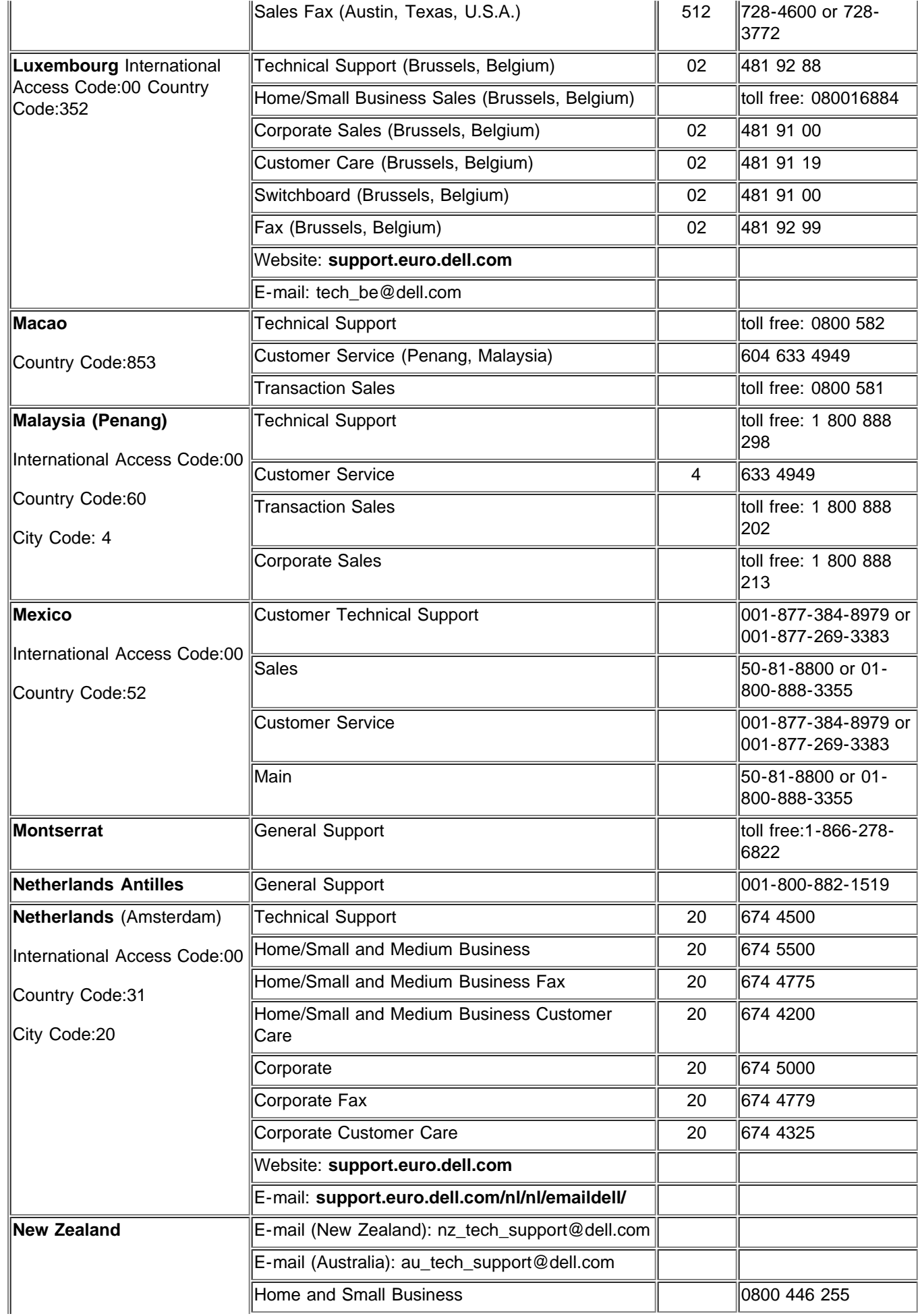

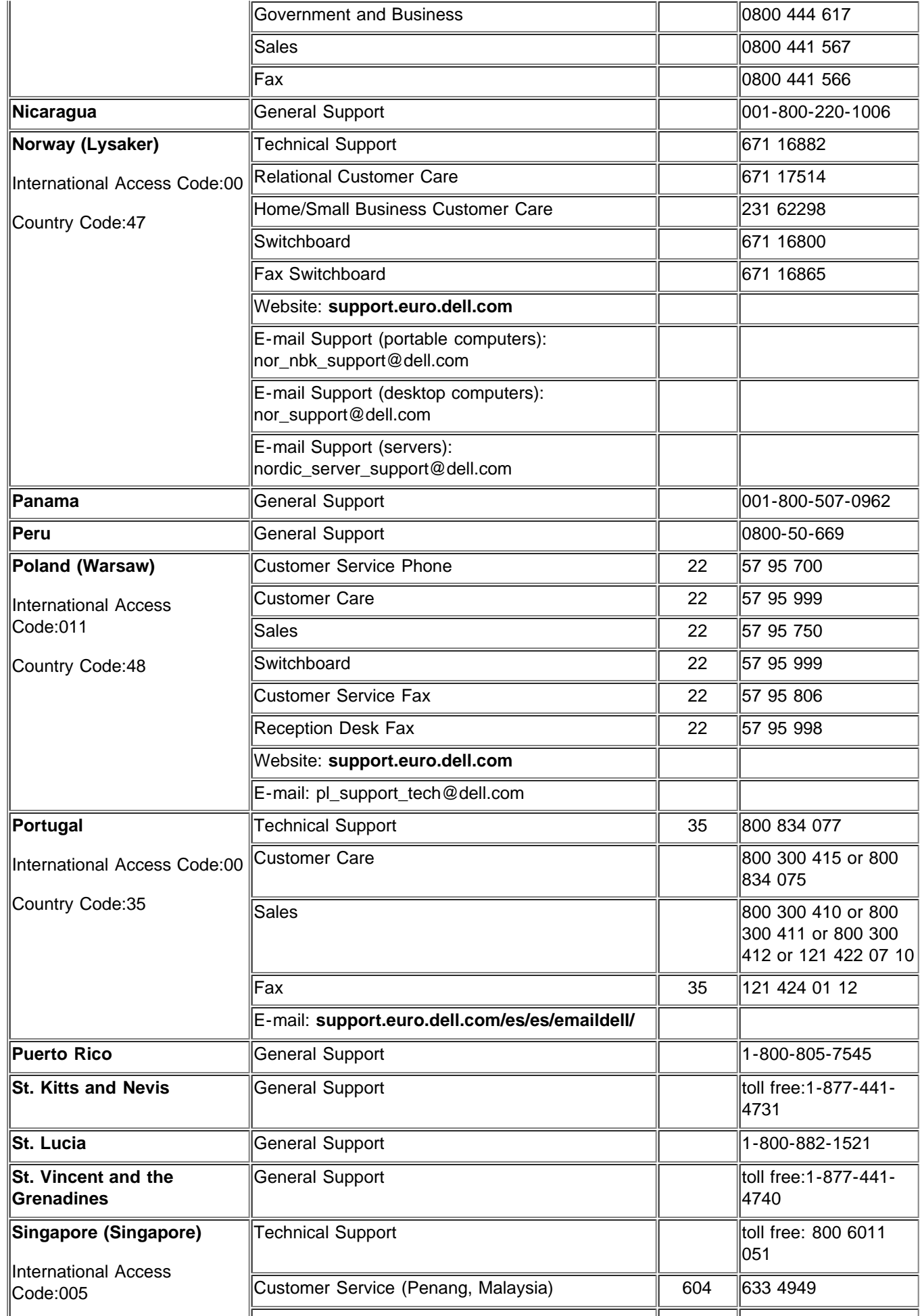

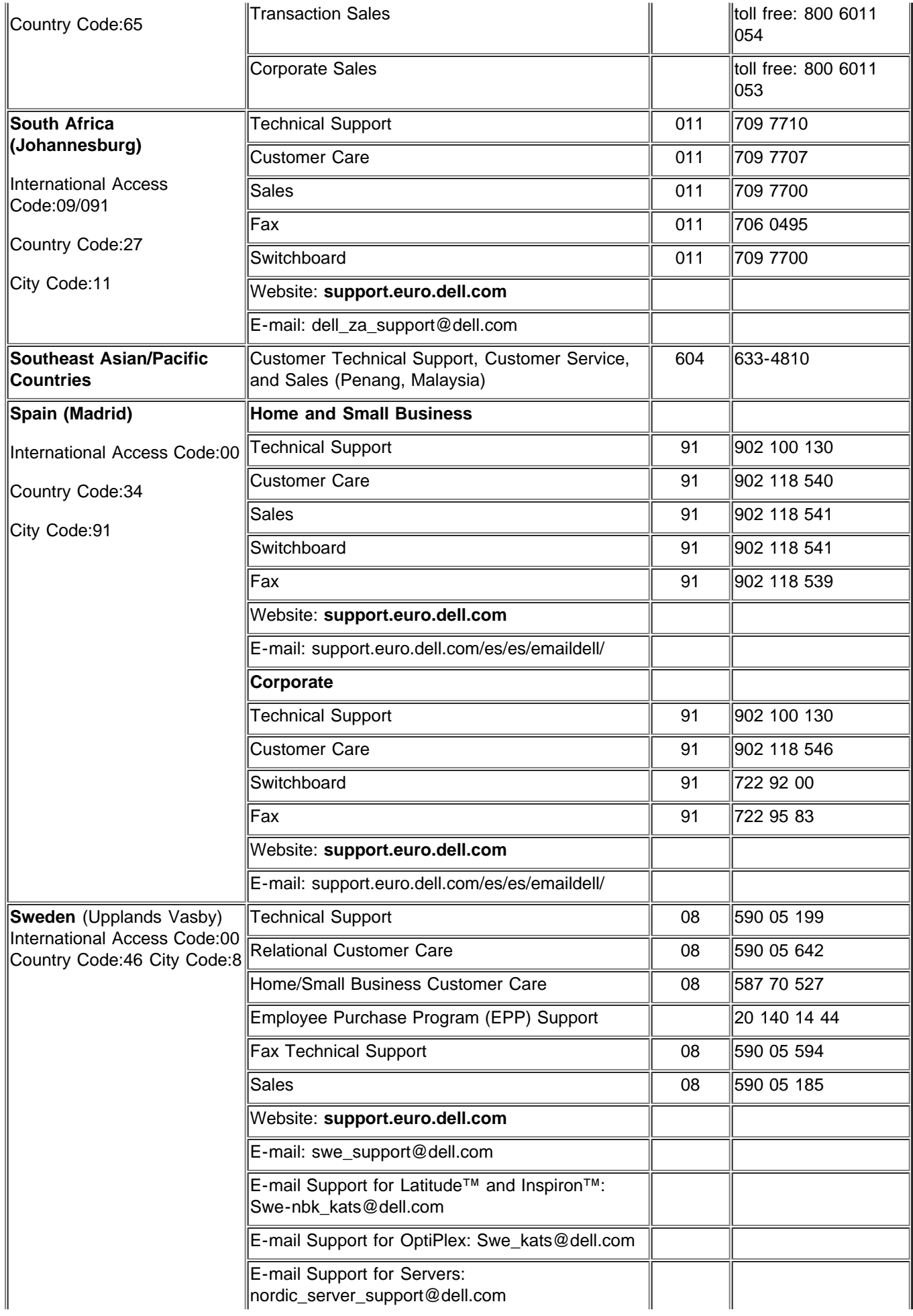

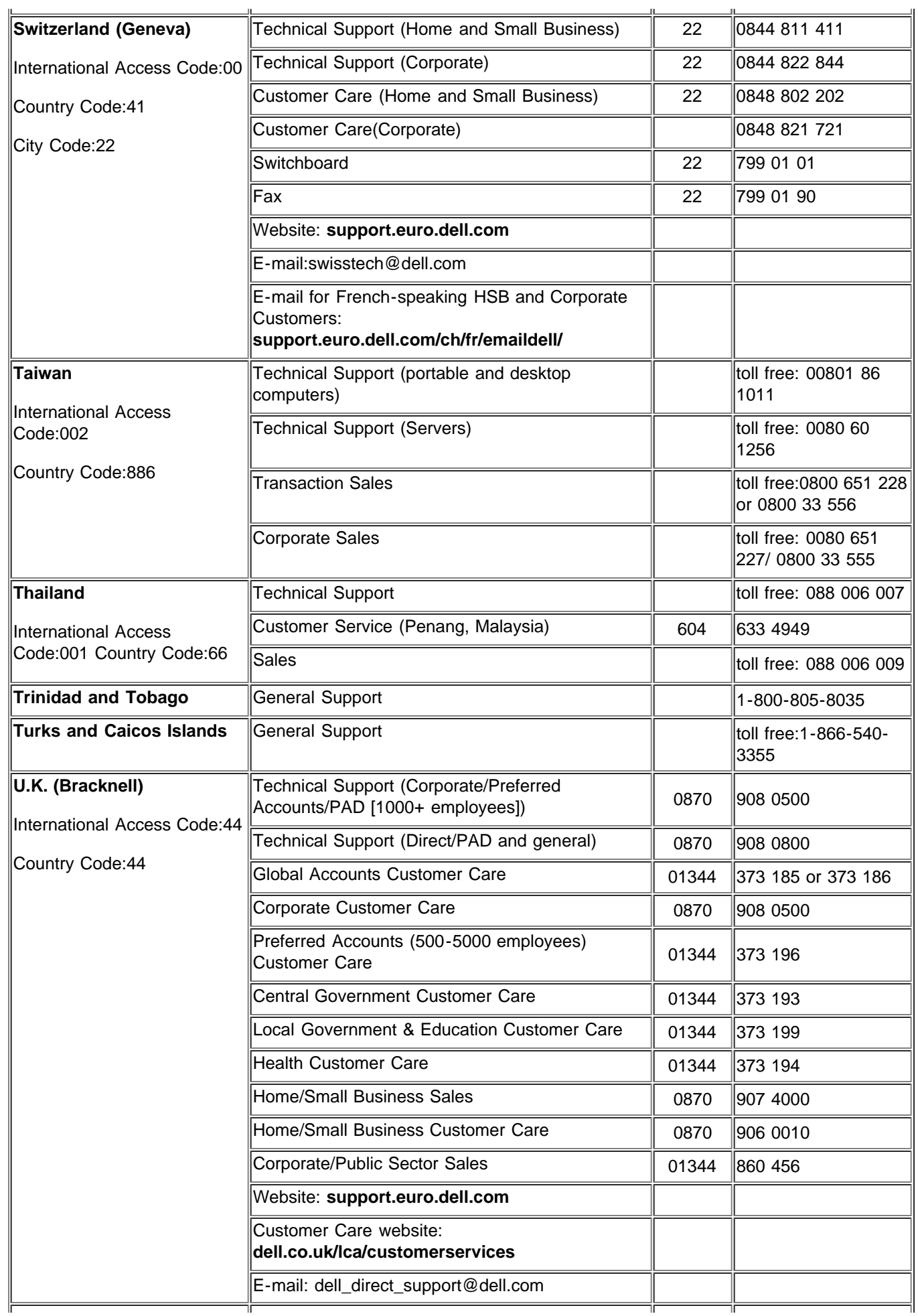

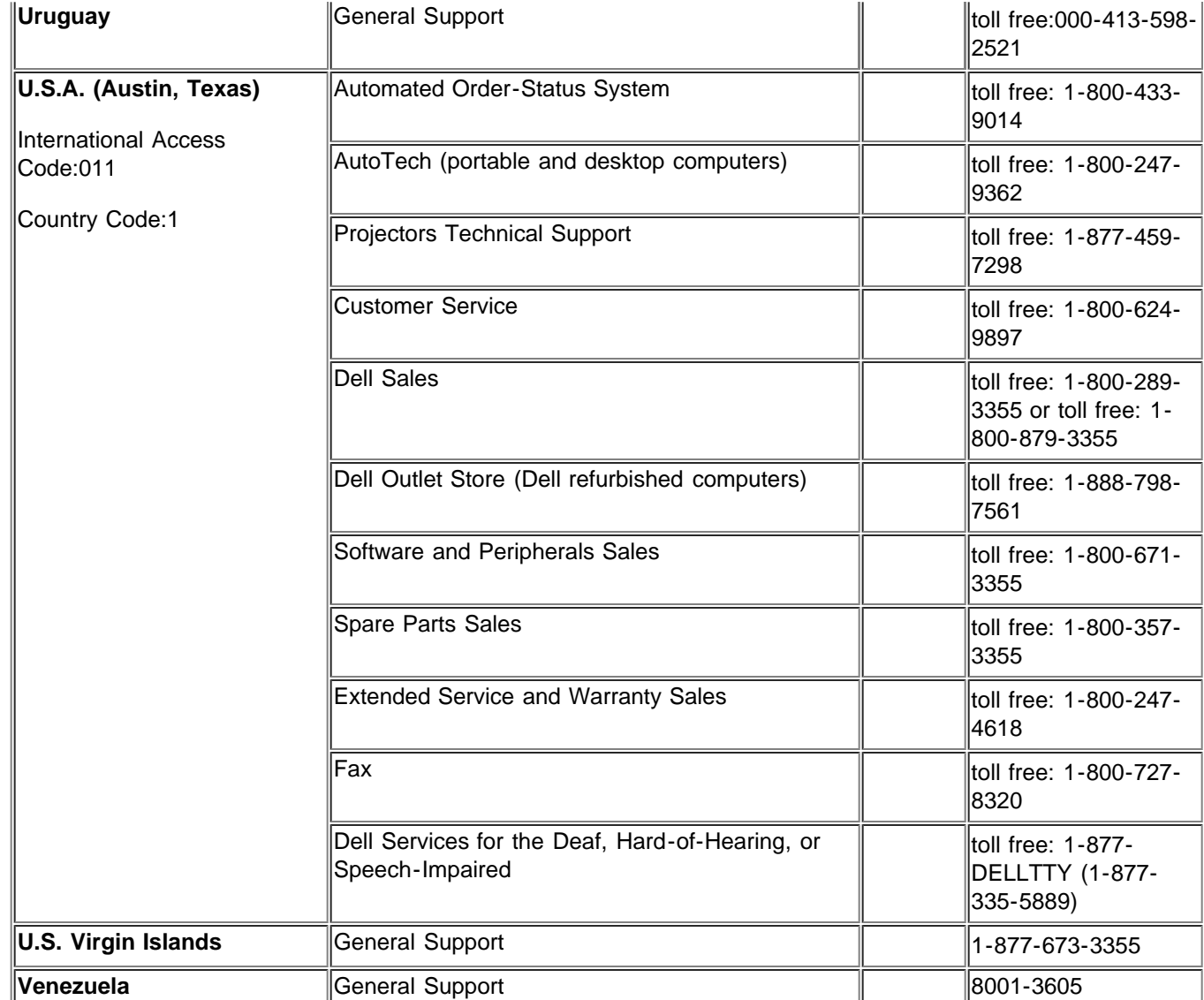

[Zpět na obsah](#page-0-0)